# OASIS – Online Analytical Statistical Information System **https://oasis.state.ga.us**

*Using OASIS for community health assessment and policy decision-making*

**Gordon R. Freymann, MPH** | **Fabio Machado, MPH**

Office of Health Indicators for Planning (OHIP) Epidemiology Program Georgia Department of Public Health

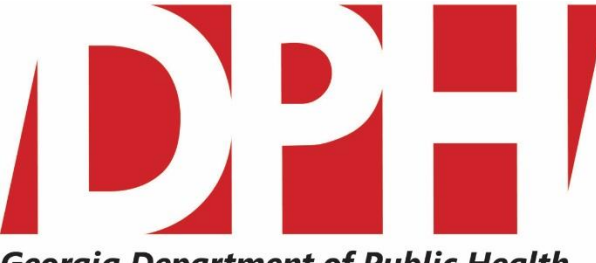

**Georgia Department of Public Health** 

# This tutorial consists of using OASIS to answer 6 questions:

- 1. What is the teen pregnancy rate for each county?
- 2. How are low birthweight births distributed within DeKalb county?
- 3. What age group has the most ER visits due to falls?
- 4. What is the trend of drug overdoses and opioids?
- 5. What are the significant causes of death in Muscogee county?
- 6. What are the top causes of premature death in GA and how are they distributed among age, sex and race?

# Each question will be answered using a different tool of OASIS:

- a) Web Query Tool
- b) Mapping Tool
- c) Animated Charting Tool
- d) Trending Tool
- e) Community Health Needs Assessment & Leading Causes of Premature Death Dashboards.

### **1. Table: Age-specific Pregnancy Rates, 15-17 Years of Age, All Counties.**  Choose Pregnancies below:

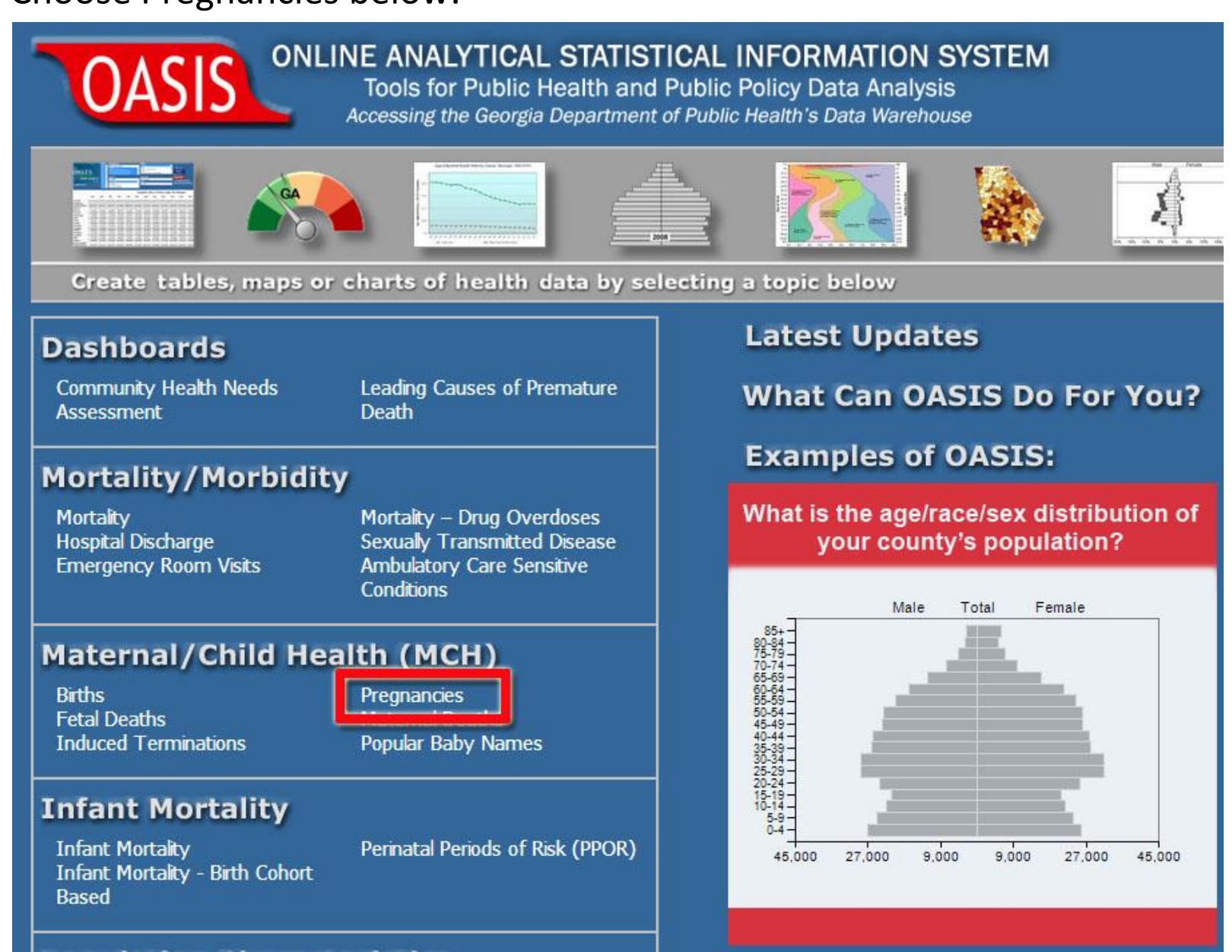

### Referrer page - choose Get Table...

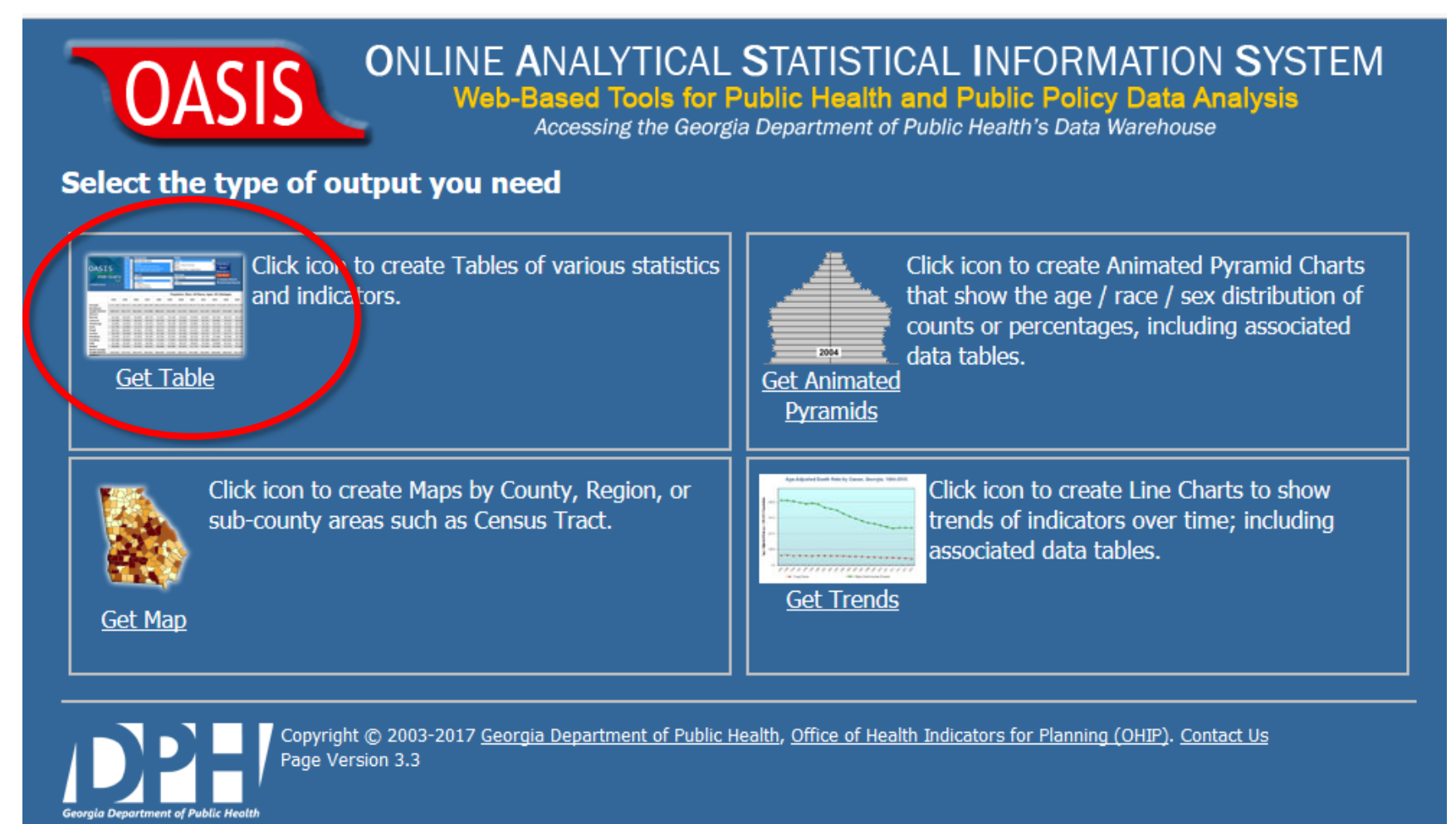

### The Pregnancies Web Query

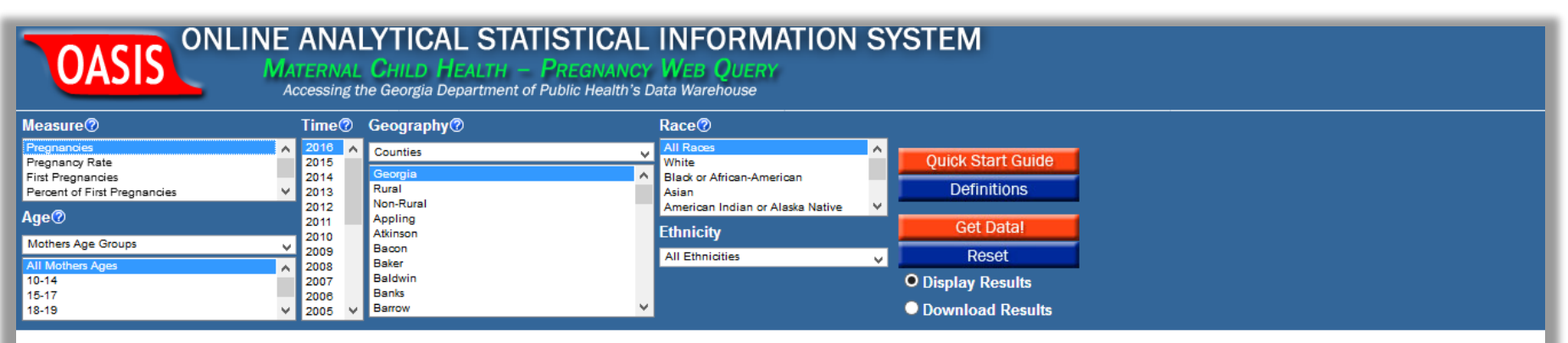

#### OASIS Web Query - Maternal Child Health (MCH) - Pregnancy Statistics

OASIS (Online Analytical Statistical Information System) is a suite of tools used to access the Georgia Department of Public Health's standardized health data repository.

- Create tables of pregnancy counts and rates by age, race, ethnicity, and county for 1994-latest year available.
- Pregnancies represent the sum of births, fetal deaths (of all gestational ages), and induced terminations; controlling for multiple births (twin births count as one pregnancy).
- Multiple selections can be made by holding down the Control or Shift keys.
- . The source of these data is Birth, Fetal Death, and ITOP Certificates reported to the Georgia Office of Vital Records, and represent Georgia residents whether the event occurred in Georgia or elsewhere. The data within serve as the official pregnancy statistics of Georgia.

#### **IMPORTANT NOTICE ABOUT KNOWN DATA ISSUES - PLEASE REVIEW THIS BEFORE USING THIS TOOL**

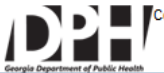

Copyright © 2003-2018 App Version: 3.0 Content Version: 1.2 Georgia Department of Public Health. Office of Health Indicators for Planning (OHIP), all rights reserved.Contact us.

### Make the following choices under Measure, Age, Time, and Geography…

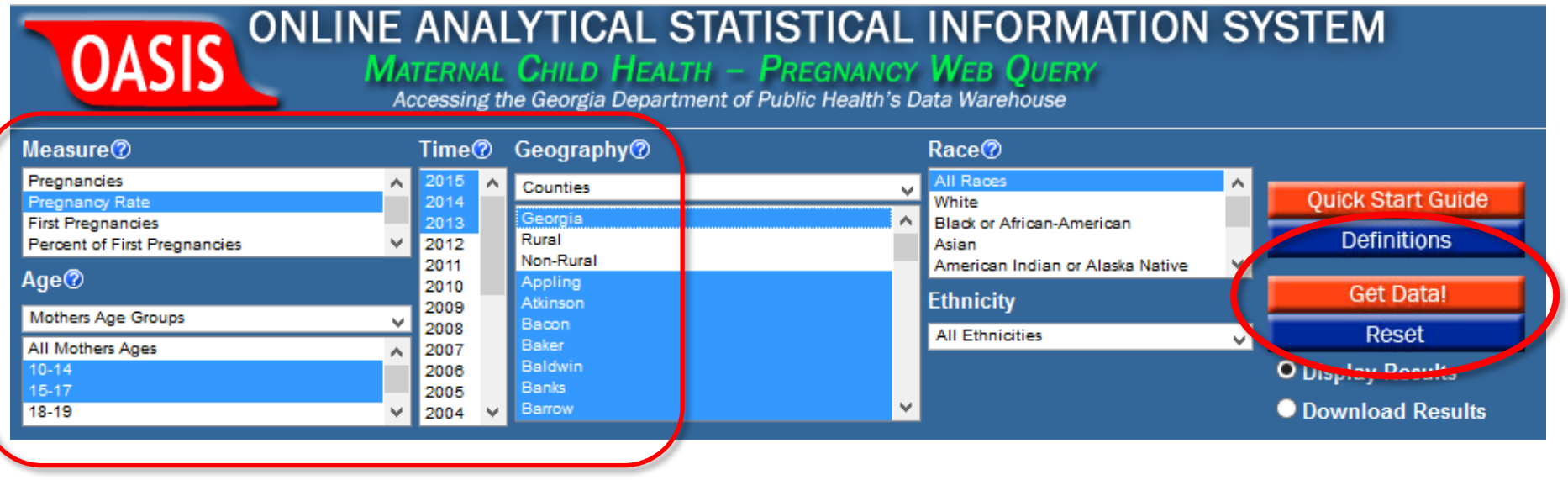

…then click Get Data!

### *You can use ctrl or shift or hold your mouse button to make multiple selections.*

This is what the table looks like. Hovering over a county name will show a small map highlighting the location of the county.

The table can be saved with the Save Data button at bottom of table (not shown).

#### Accessing the Georgia Department of Public Health's Data Warehouse **Measure** Time<sup>®</sup> **Geography<sup>®</sup>** Race<sup>®</sup> Pregnancies  $\land$ Counties v.  $\overline{\mathbf{v}}$ Quick Sta White 2014 **First Pregnancies** Geor **Black or African-American** 2013 Rural **Definit**  $\forall$ Percent of First Pregnancies 2012 Asian Non-Rural 2011 American Indian or Alaska Native v  $Age@$ Appling 2010 Get D **Ethnicity** 2009 Atkinson Mothers Age Groups  $\checkmark$ Bacon 2008 **All Ethnicities Res** v Baker **All Mothers Ages** 2007  $\land$ O Display Re  $10 - 14$ Baldwir 2006 15-17 Banks 2005 **O** Download  $18 - 19$ Barrow  $\checkmark$ 2004  $\checkmark$

**MATERNAL CHILD HEALTH - PREGNANCY WEB QUERY** 

ONLINE ANALYTICAL STATISTICAL INFORMATION SYSTEM

#### Pregnancy Rate by Residence, 10-17 Years of Age

**OASIS** 

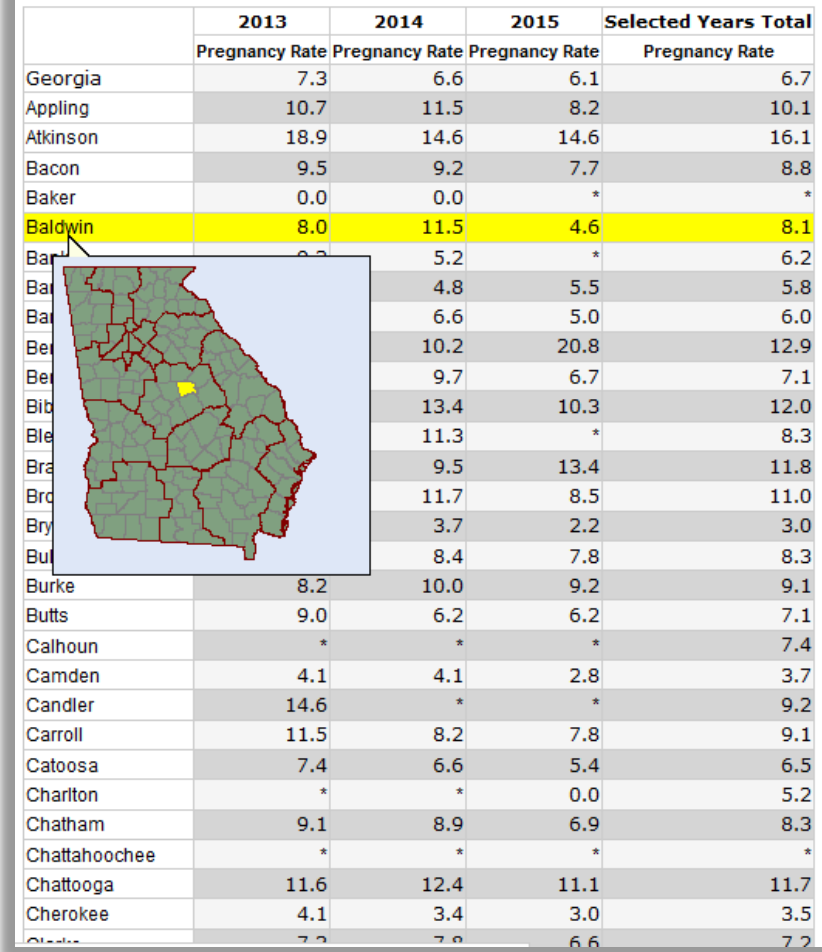

### **2. Map - Spatial Variation WITHIN County: Percentage Low Birthweight.**  Choose Births below:

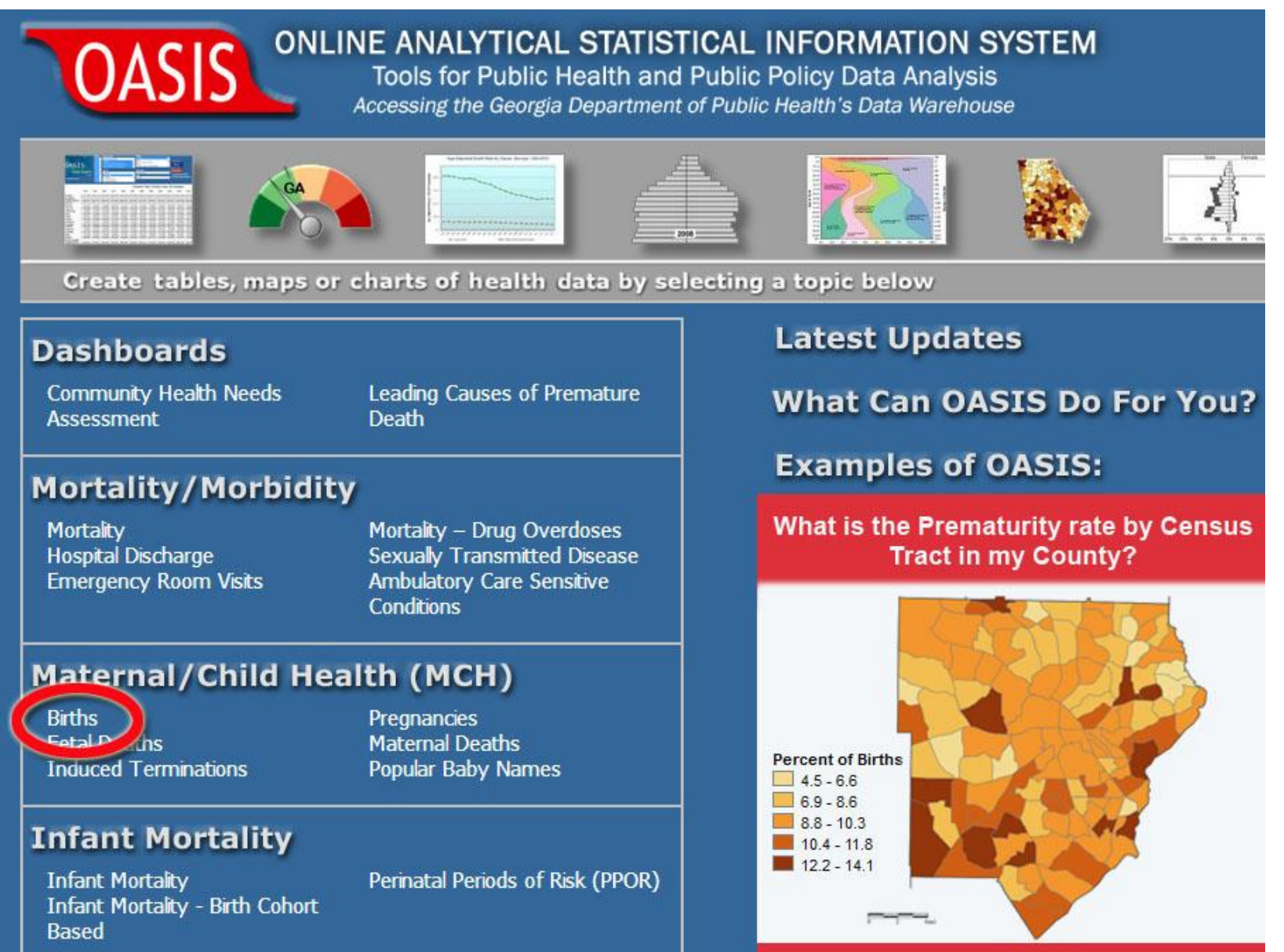

### Referrer page – choose Get Map...

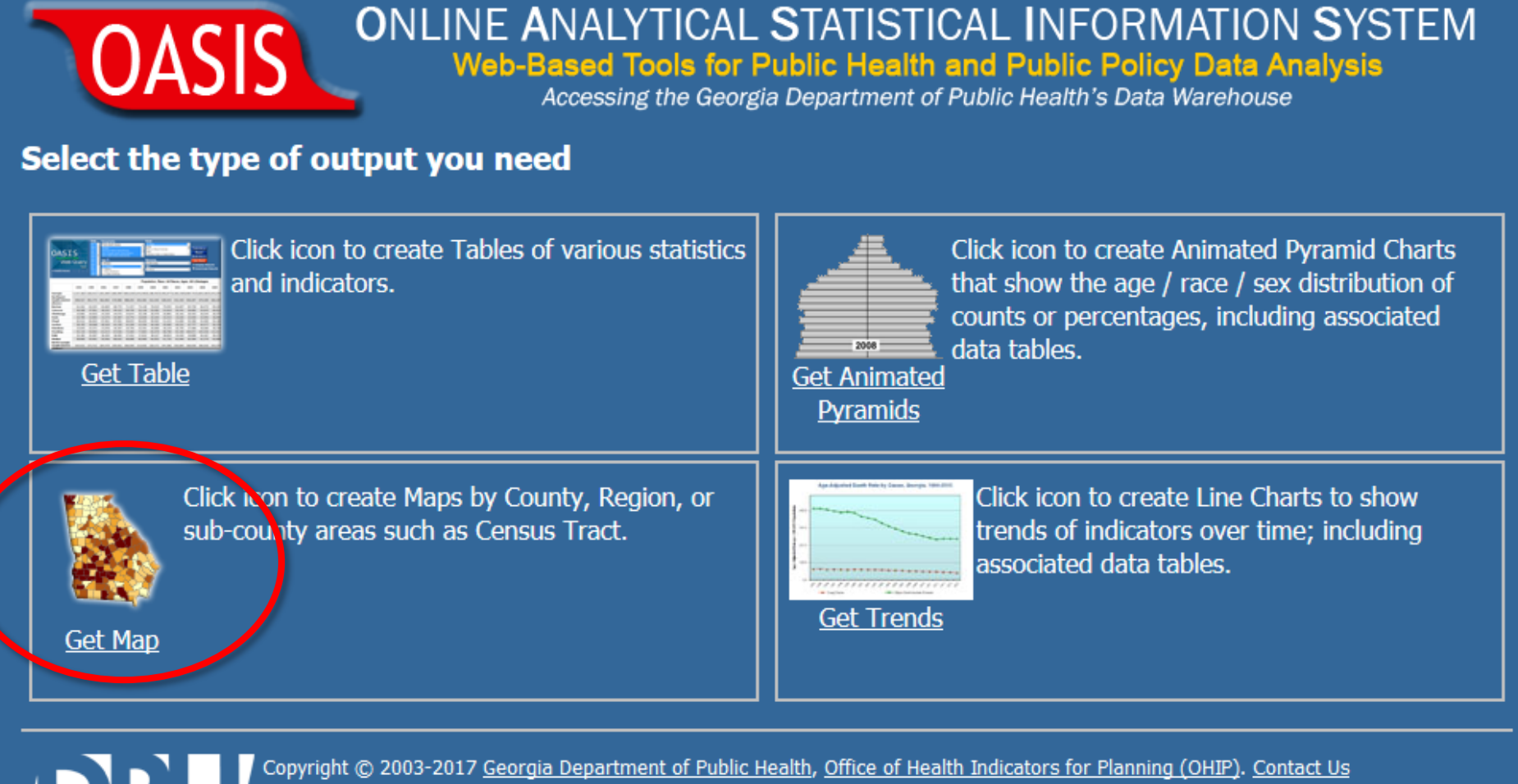

Page Version 3.3

### The Births Mapping Tool:

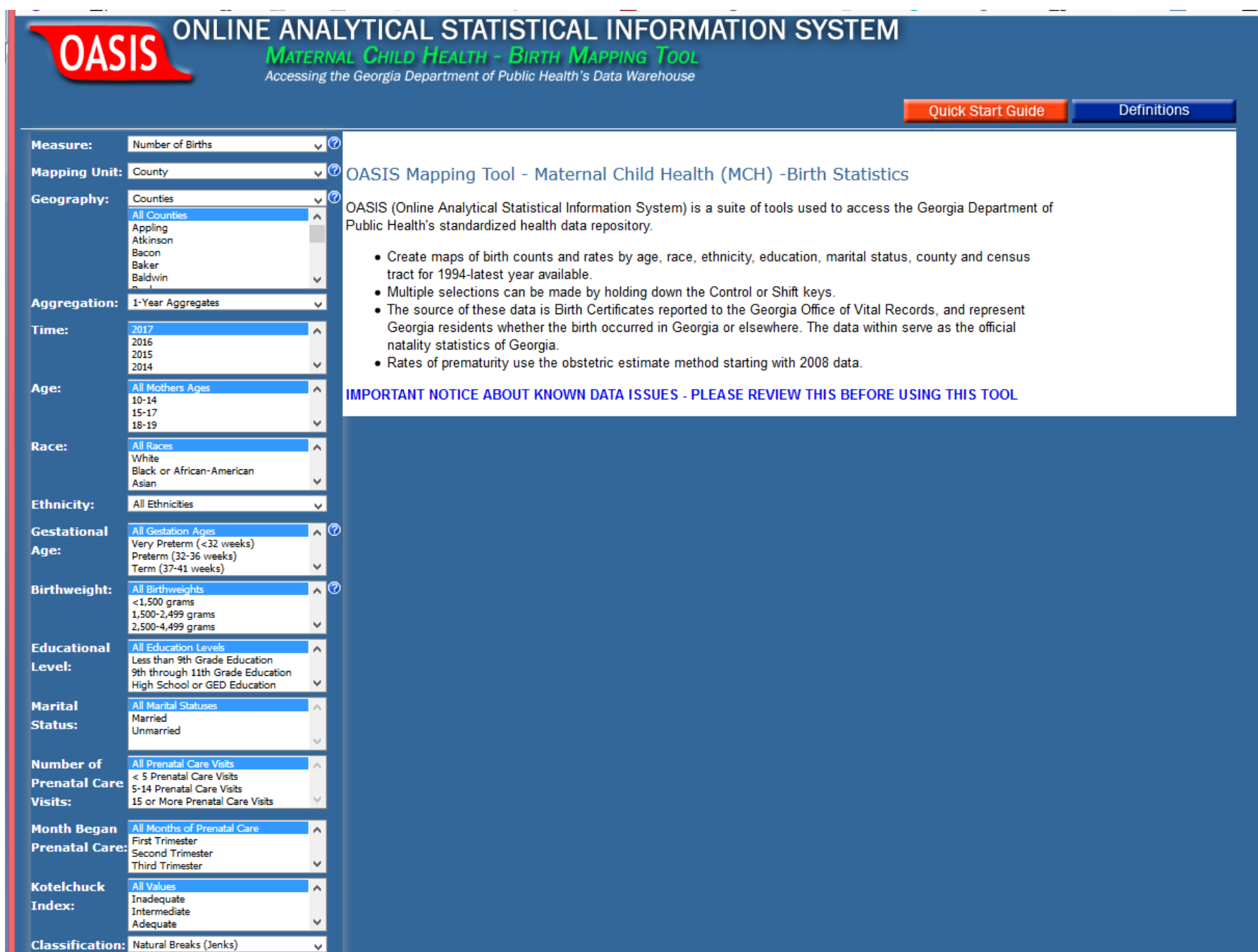

Change Measure to Percent of Births, Mapping Unit to Census Tract, and choose a county.

Select <2,500 grams.

Click Get Map.

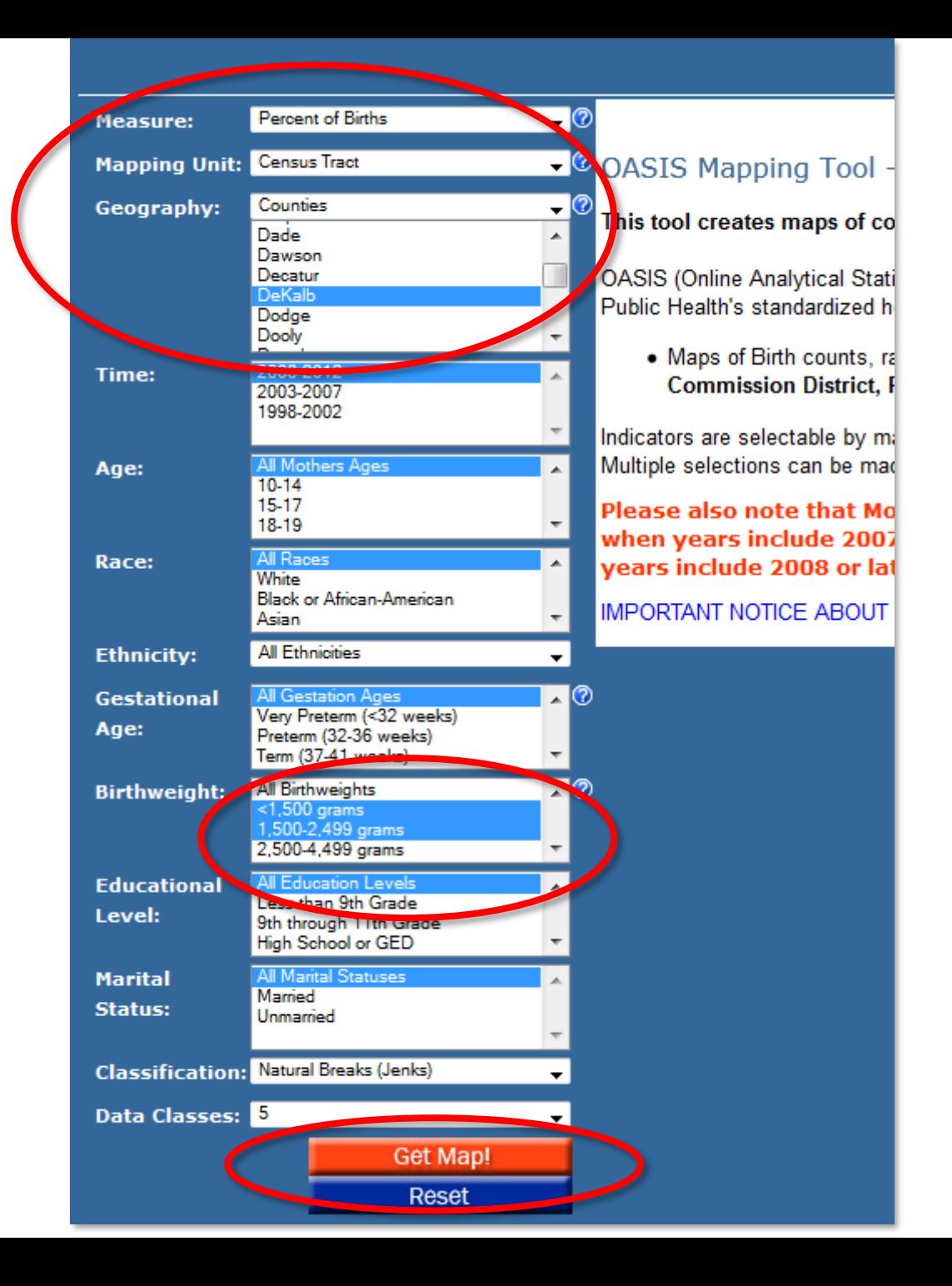

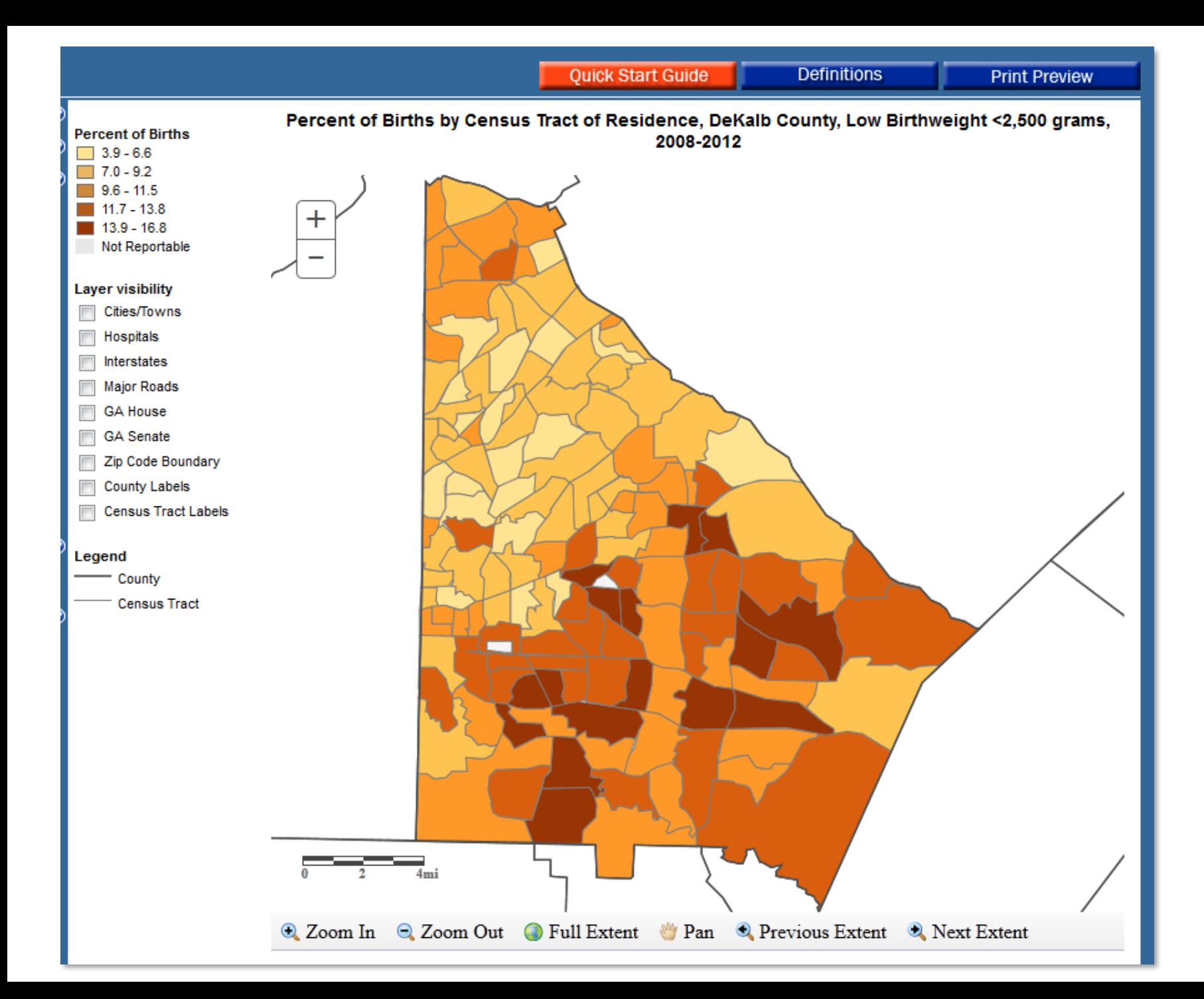

### Zoom in, turn on Street Map, and adjust the Opacity slider…

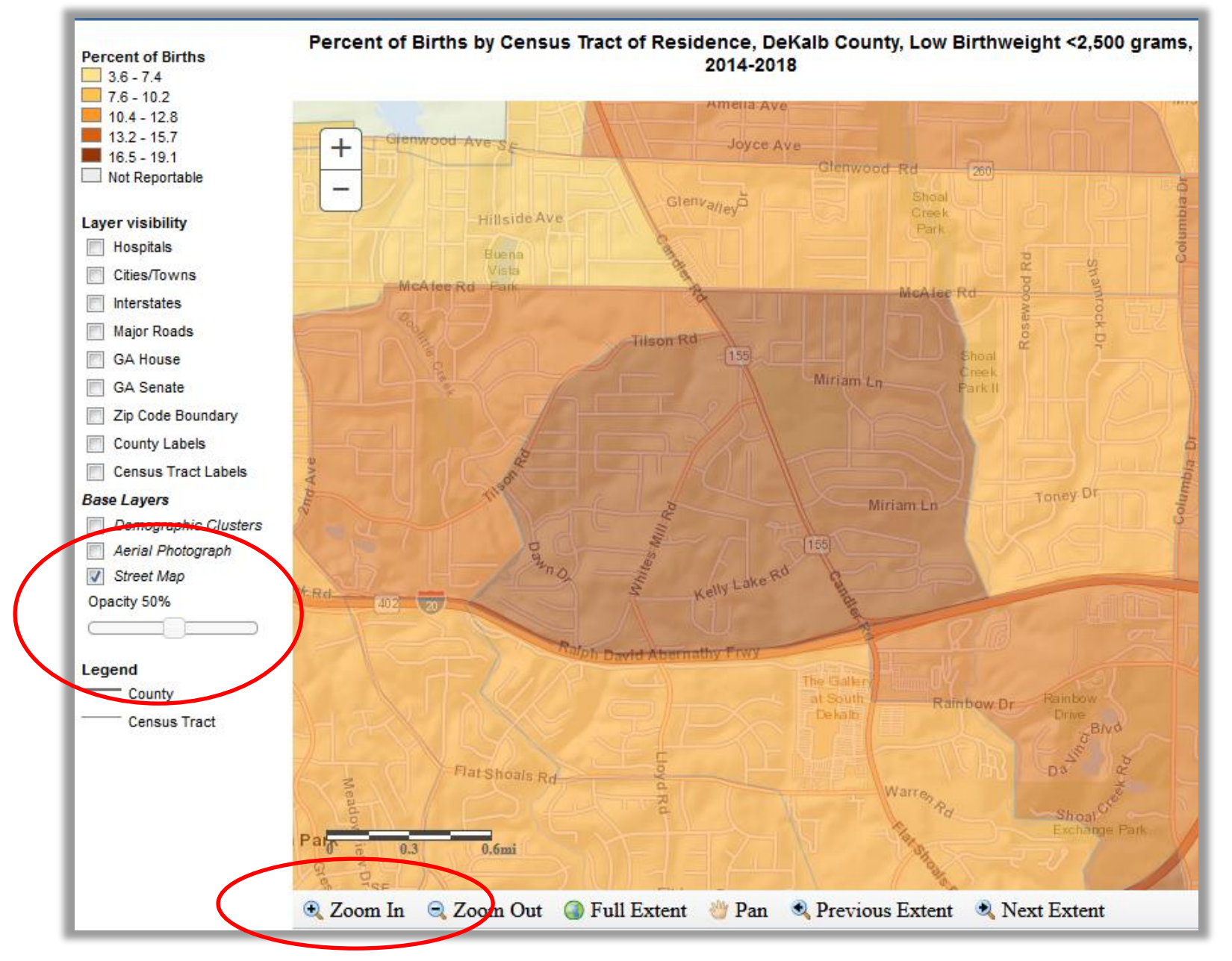

Maps can be saved locally. Other features include creating maps that show trends over time.

# 3. Charting: What age group has the most ER visits due to falls? **Select Emergency Room Visits below:**

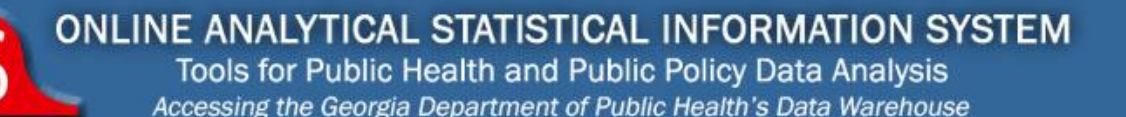

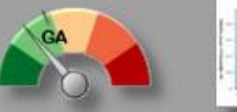

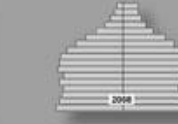

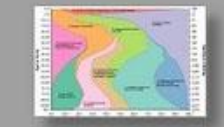

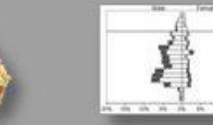

Create tables, maps or charts of health data by selecting a topic below

#### **Dashboards**

**Community Health Needs Assessment** 

**Leading Causes of Premature Death** 

### **Mortality/Morbidity**

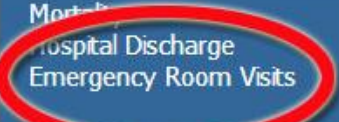

Mortality - Drug Overdoses Sexually Transmitted Disease **Ambulatory Care Sensitive Conditions** 

### Maternal/Child Health (MCH)

**Births Fetal Deaths Induced Terminations** 

Pregnancies **Maternal Deaths** Popular Baby Names

### **Infant Mortality**

**Infant Mortality Infant Mortality - Birth Cohort** Based

Perinatal Periods of Risk (PPOR)

**Latest Updates** 

**What Can OASIS Do For You?** 

**Examples of OASIS:** 

How does your county rank amongst other Counties and Georgia?

### **Diabetes Mellitus**

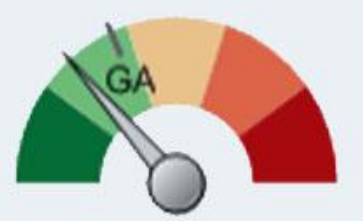

### Referrer page – Get Animated Pyramids...

ia Department of Public He

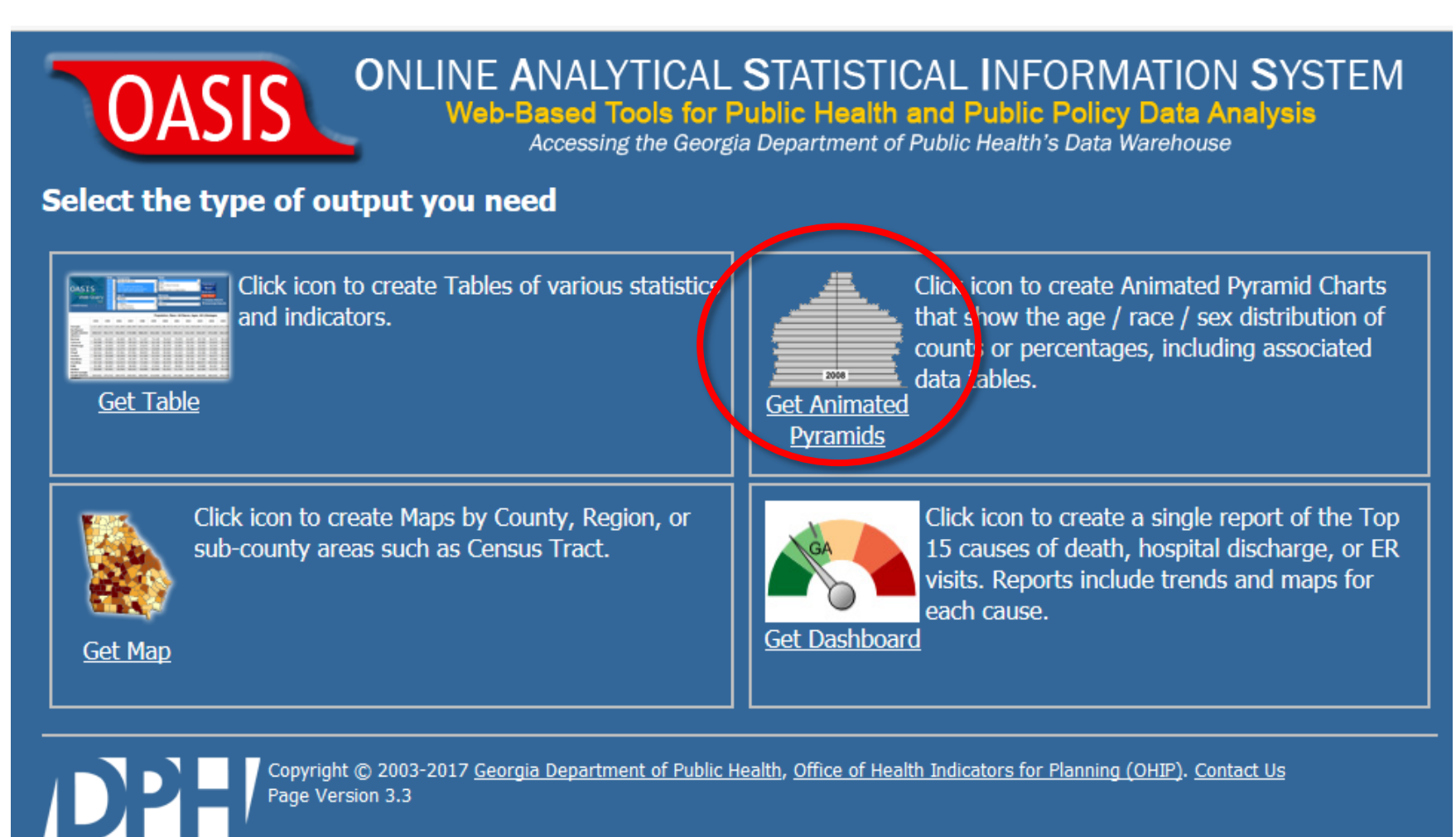

### The ER Visits Animated Charting Tool

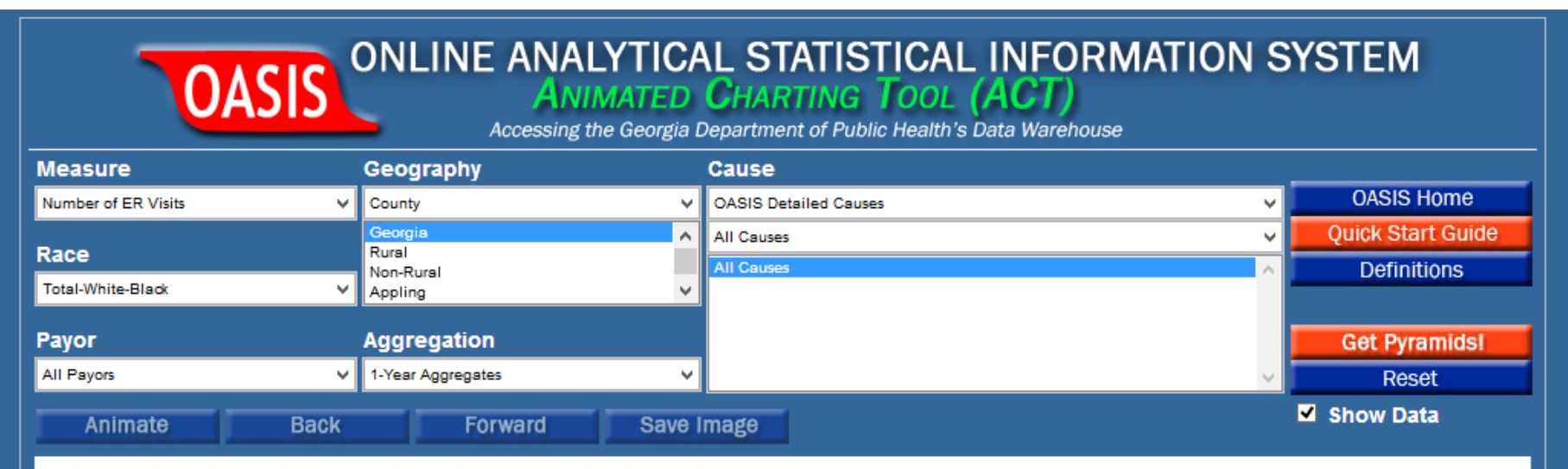

#### OASIS Animated Charting Tool (ACT) - Emergency Room (ER) Visit Statistics

OASIS (Online Analytical Statistical Information System) is a suite of tools used to access the Georgia Department of Public Health's standardized health data repository.

- Create pyramid charts of emergency room visit counts and rates by age, race, sex, cause, payor and county for 2002-latest year available.
- . Pyramids show the distribution of a population by Age and Sex. Animation is available to view changes over time.
- A 'show data' checkbox is available to obtain the underlying data used to create each pyramid.
- . Multiple selections can be made by holding down the Control or Shift keys.
- The source of this information is billing data (as captured on UB04 forms) provided by the Georgia Hospital Association. The data reflect Georgia residents who were seen in an acute care, non-federal hospital in Georgia. Therefore Georgia residents who were discharged from an out-of-state hospital are excluded. Causes are based on the principal diagnosis, except in cases involving an injury.
- ICD10-CM was adopted on October 1, 2015 to report diagnoses.

Contact us

. In addition, Death/Discharge/ER Combined statistics are available.

#### **IMPORTANT NOTICE ABOUT KNOWN DATA ISSUES - PLEASE REVIEW BEFORE USING THIS TOOL**

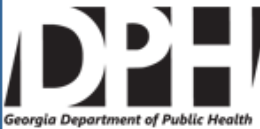

Copyright @ 2003 - 2018 Version 4.4 CV: 4.5 Georgia Department of Public Health, Office of Health Indicators for Planning (OHIP), all rights reserved.

### Change All Causes to External Causes, and select Falls underneath:

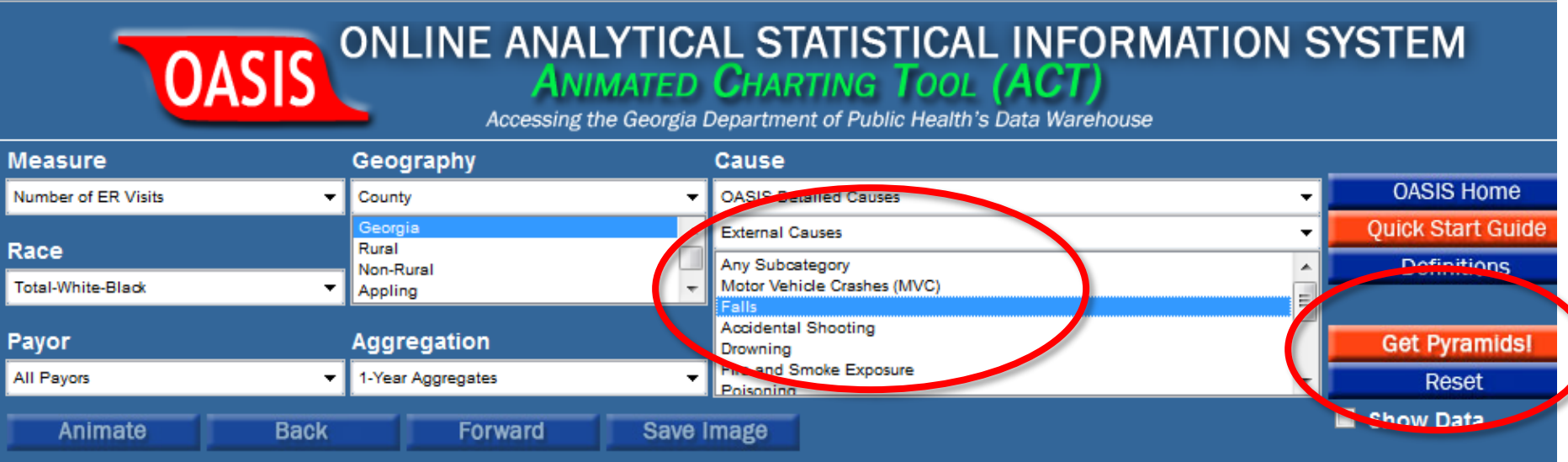

Click Get Pyramids!

Most ER Visits for Falls are among toddlers/young children:

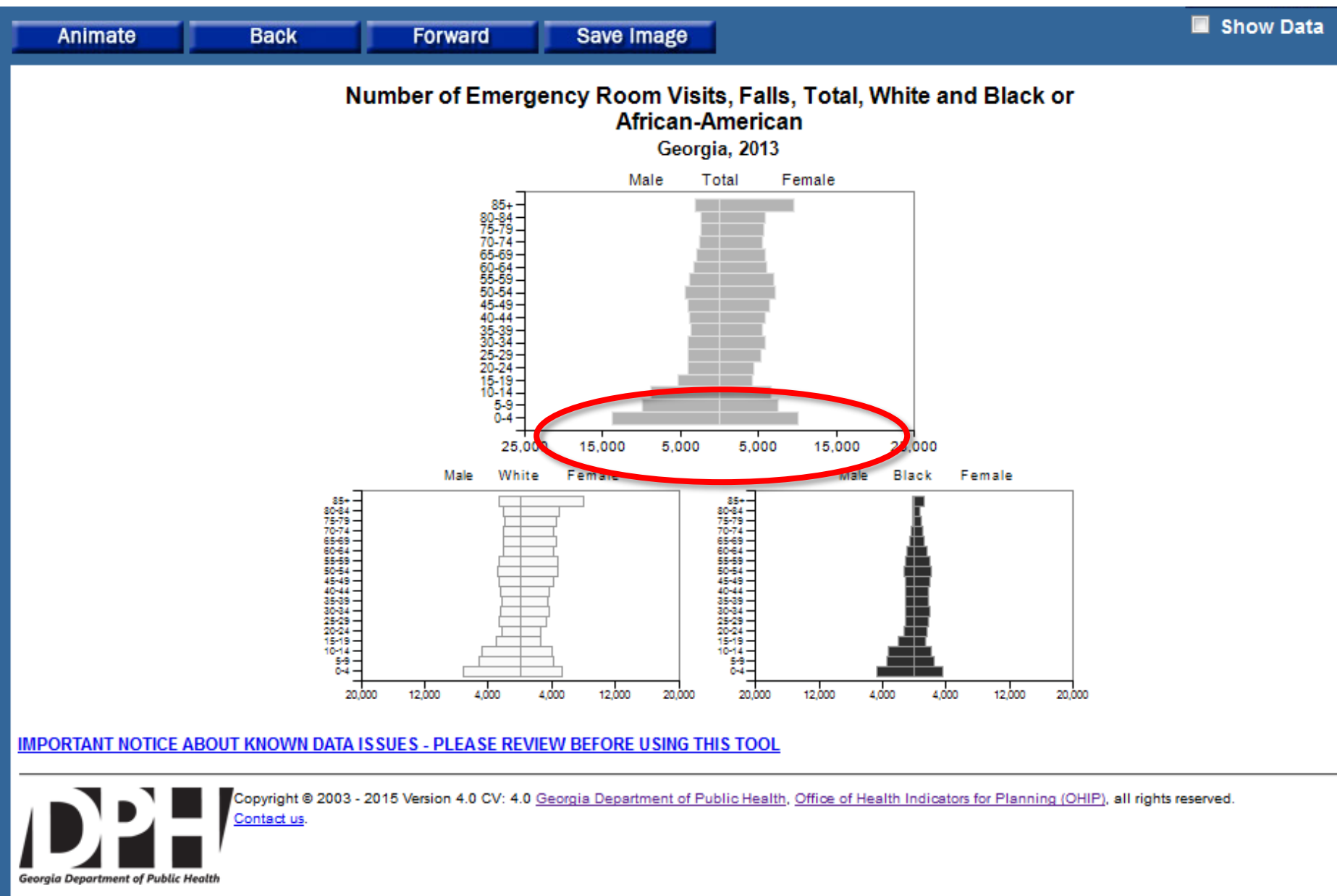

Both the chart and the data are shown, and both can be saved locally.

# 4. Trending Tool: What is the Trend of Drug Overdoses, and Opioids specifically? Choose Mortality-Drug Overdoses below:

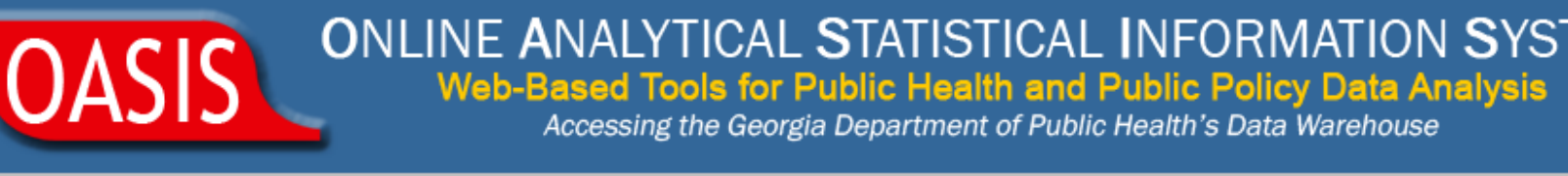

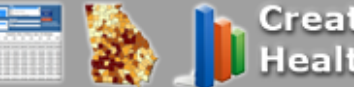

**Creates Tables, Maps or Charts of Health Data by selecting a topic below.** 

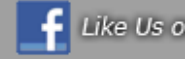

### **Dashboards**

**Community Health Needs Assessment Dashboard** 

**Leading Causes of Premature Death** 

### **Mortality/Morbidity**

**Mortality** 

Homewar procitative **Emergency Room Visits** Mortality - Drug Overdoses **Sexually Transmitted Disease Arboviral Ambulatory Care Sensitive Conditions** 

### **Maternal Child Health (MCH)**

**Births Fetal Deaths Induced Terminations** 

#### Pregnancies **Maternal Deaths Popular Baby Names**

### **Infant Mortality**

**Infant Mortality Infant Mortality - Birth Cohort Based**  Perinatal Periods of Risk (PPOR)

### **Latest Updates**

**What Can OASIS Do For You?** 

### **Examples of OASIS:**

## Referrer Page – Get Trends:

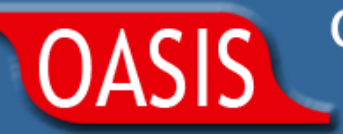

### **ONLINE ANALYTICAL STATISTICAL INFORMATION SYSTEM** Web-Based Tools for Public Health and Public Policy Data Analysis

Accessing the Georgia Department of Public Health's Data Warehouse

### Select the type of output you need

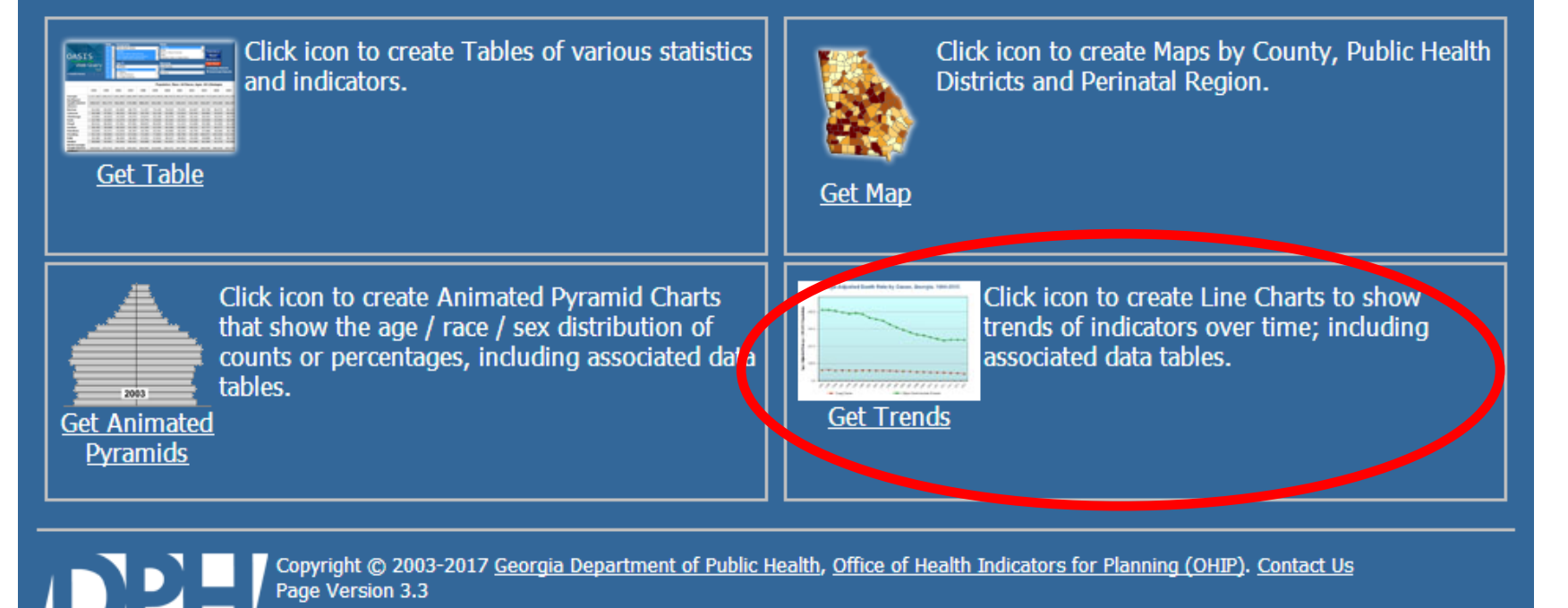

# Under "Cause"... choose the two shown, then Get Trends!

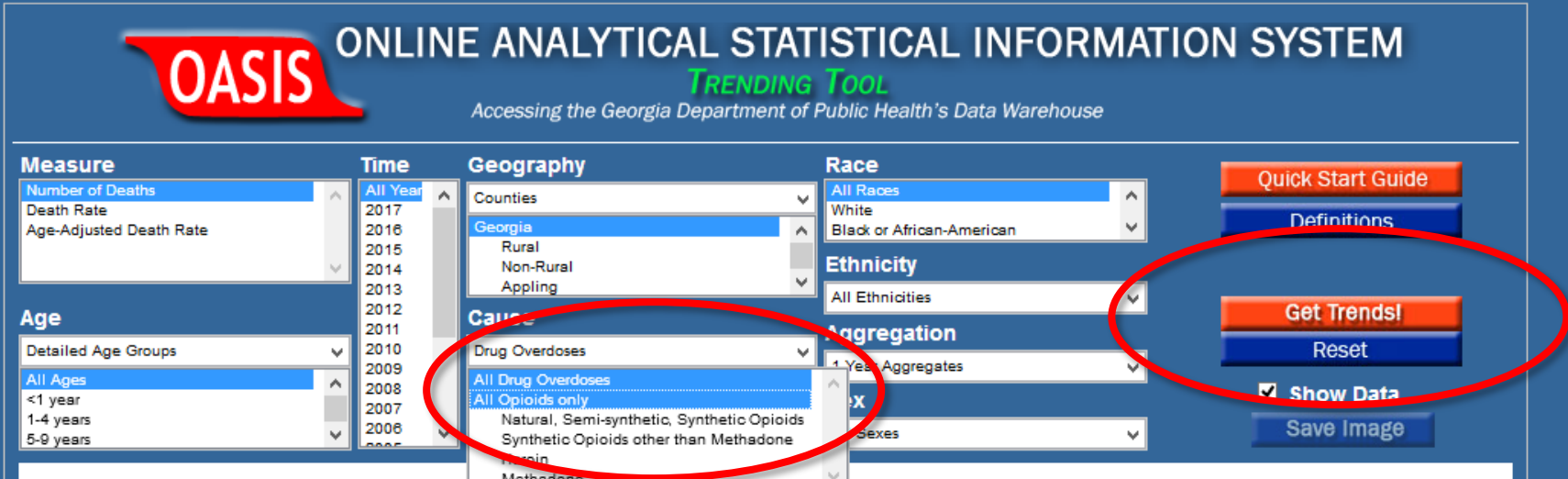

#### OASIS Trending Tool - Drug Overdoses Statistics

antact us

OASIS (Online Analytical Statistical Information System) is a suite of tools used to access the Georgia Department of Public Health's standardized health data repository.

- Create line charts of mortality counts and rates by age, race, sex, cause, ethnicity and county for 1999-latest year available.
- A 'show data' checkbox is available to obtain the underlying data used to create each chart.
- . Multiple selections can be made by holding down the Control or Shift keys.
- . The source of these data is Death Certificates reported to the Georgia Office of Vital Records, and represent Georgia residents whether the death occurred in Georgia or elsewhere. Reported causes of death are based on the Underlying Cause (that which initiated the events leading to death), in conjunction with otherlisted causes of death. Assignment of underlying cause is performed by the National Center for Health Statistics (NCHS) and uses ICD10 since 1999.
- . For more information and analysis please visit the DPH Drug Overdose and Surveillance Unit: https://dph.georgia.gov/drug-overdose-surveillance-unit.

#### IMPORTANT NOTICE ABOUT KNOWN DATA ISSUES - PLEASE REVIEW BEFORE USING THIS TOOL

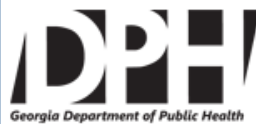

Copyright @ 2003 - 2018 Version 1.1 CV: 1.2 Georgia Department of Public Health, Office of Health Indicators for Planning (OHIP), all rights reserved.

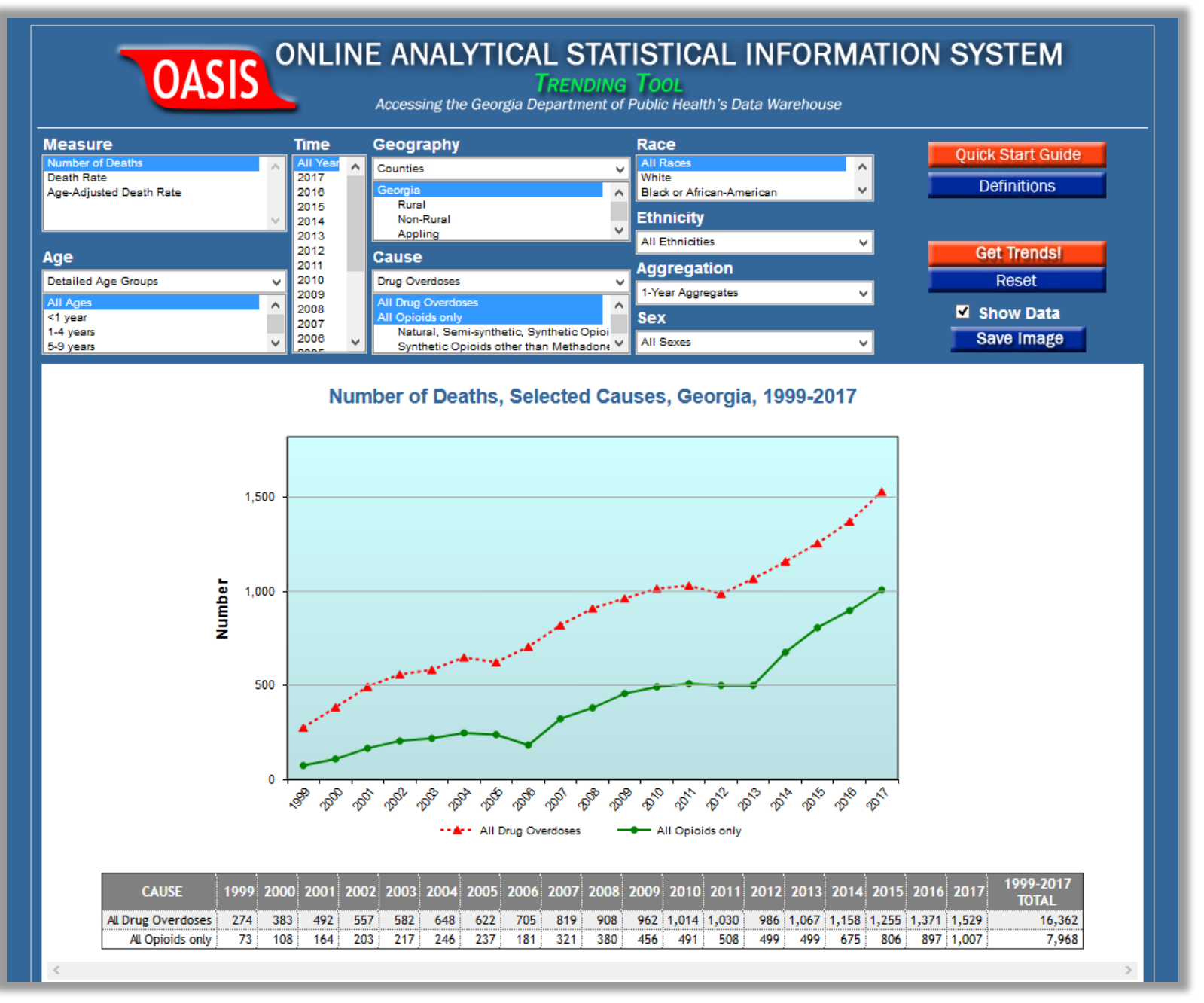

Both the chart and the data are shown, and both can be saved locally.

### **5. Community Health Needs Assessment – Ranked Cause Report for Muscogee County.**

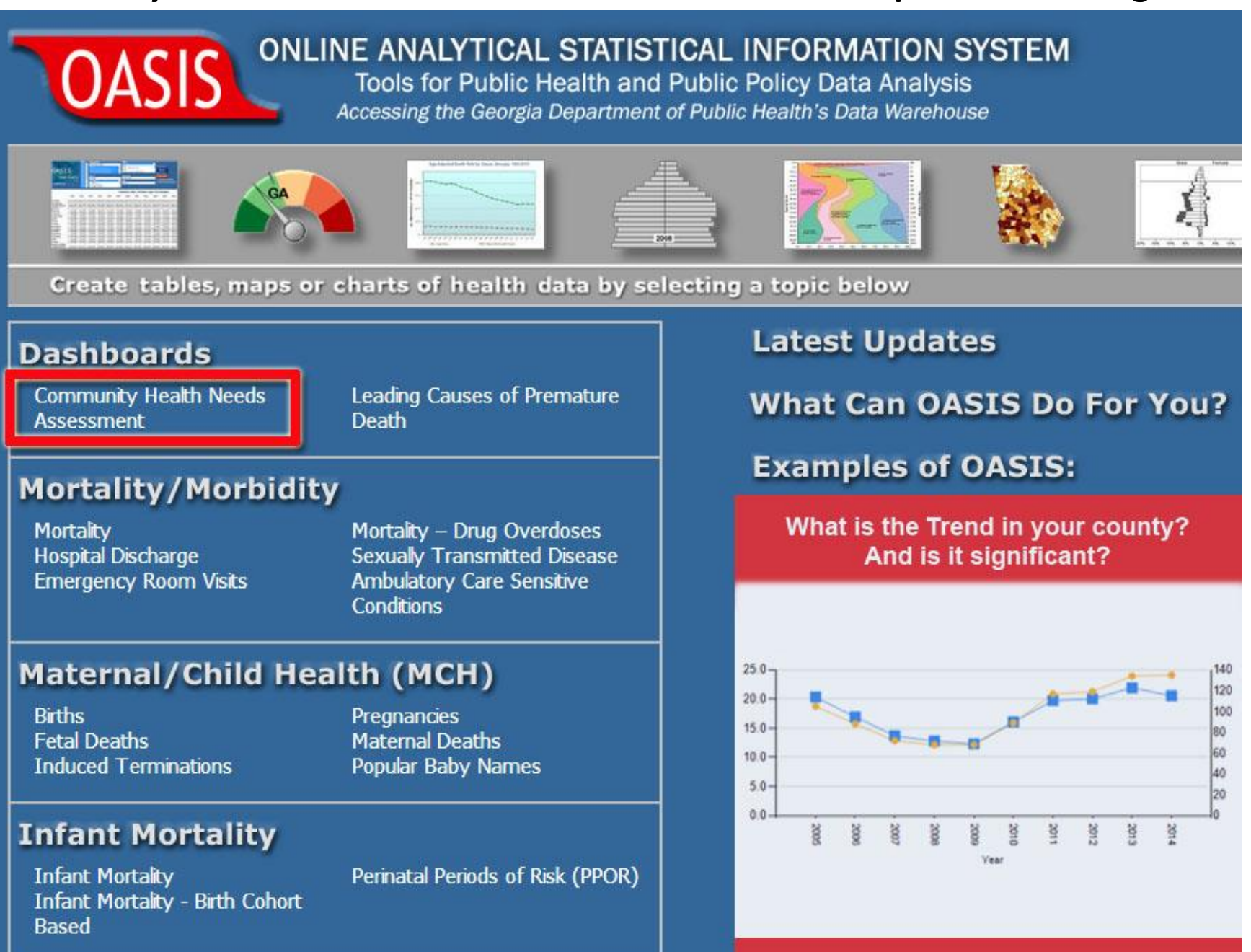

### Initial Dashboard page shows Georgia as a whole:

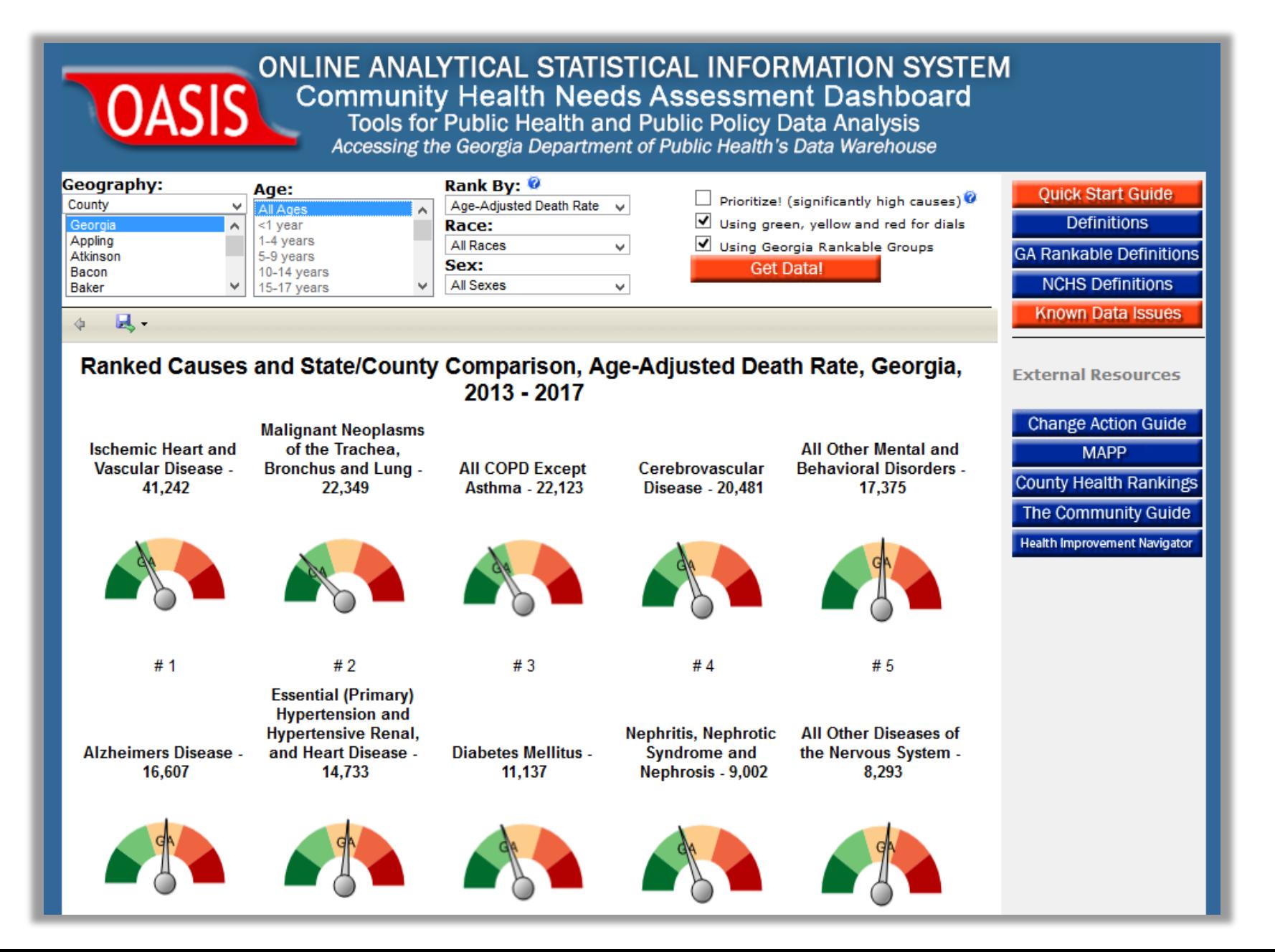

### Choose a county, and Get Data!

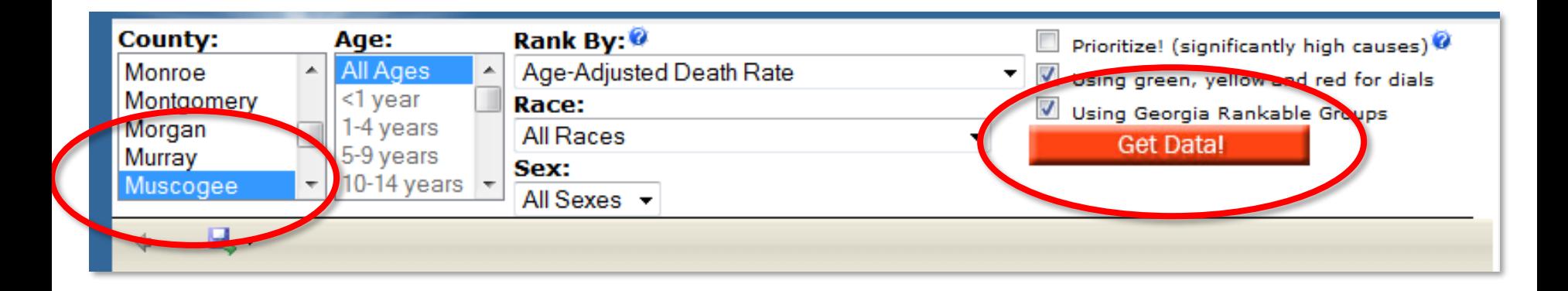

The top 15 causes of mortality and how they compare to the state and other counties will be shown. Top 5 below:

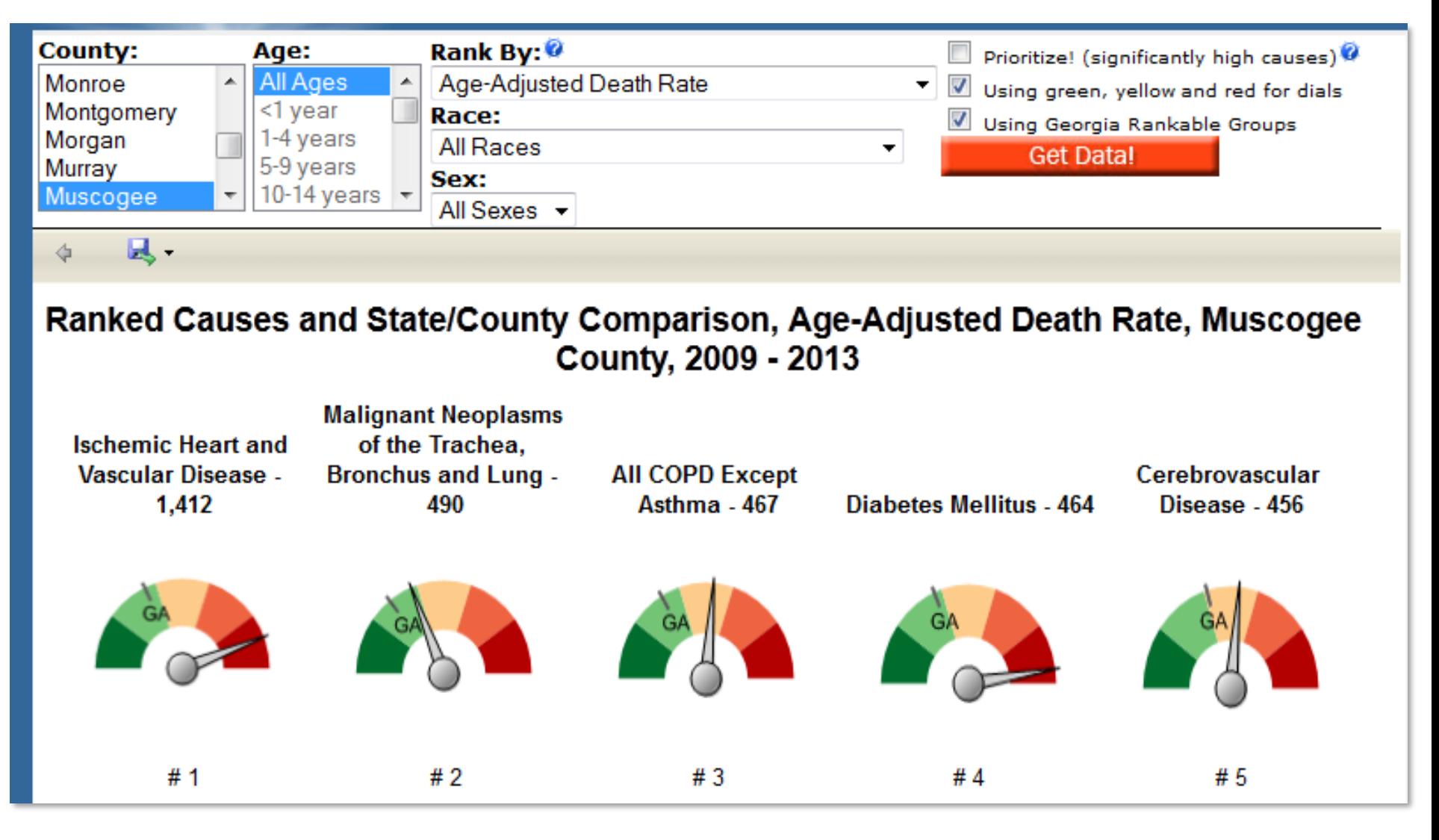

**Note: Lung Cancer is #2, and Diabetes is #4…..**

# **This time, check the Prioritize! Box and Get Data!….**

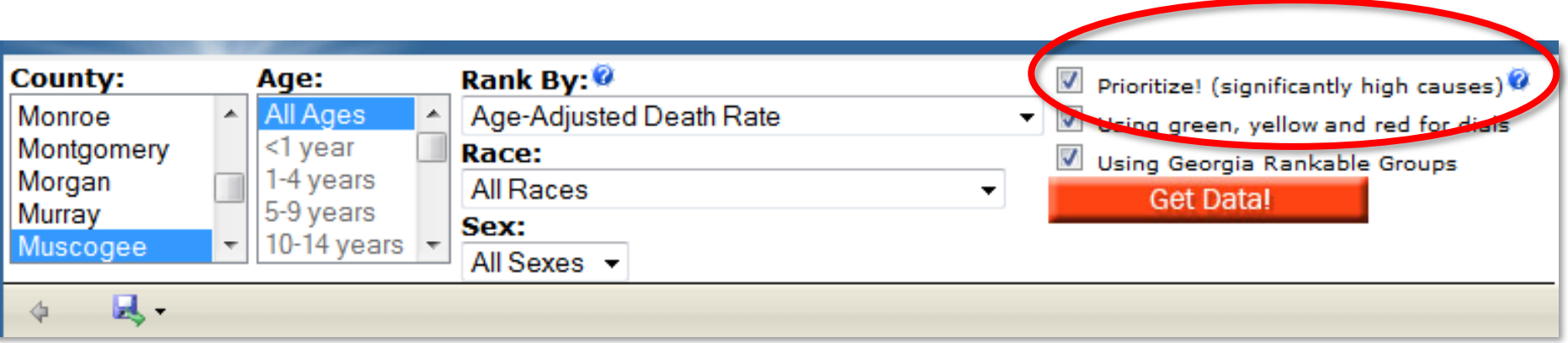

*"Prioritize" will change the output from the top 15 causes, to only the top causes that occur significantly higher than expected as compared to the state as a whole.*

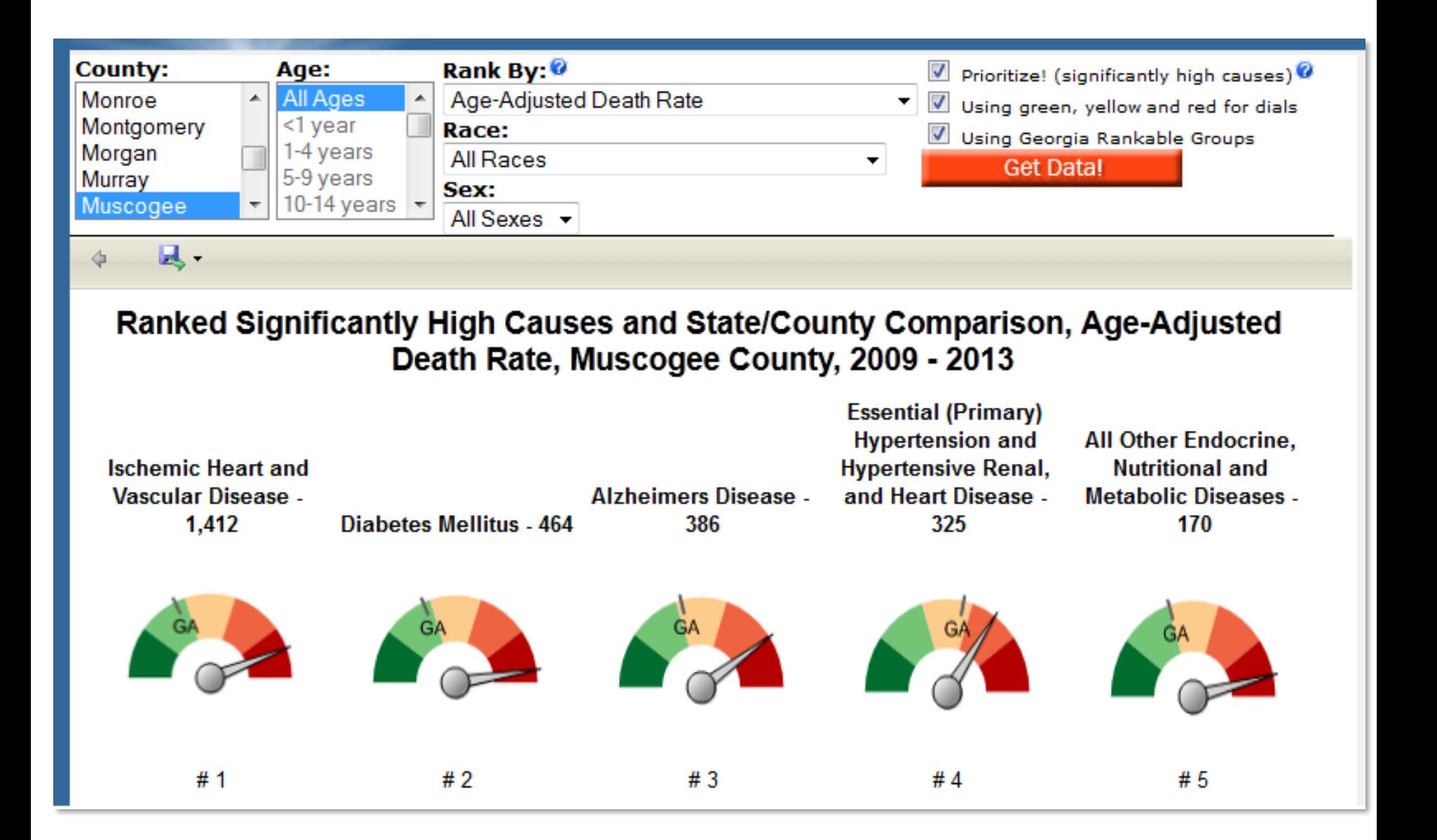

**Now, Diabetes is #2, Lung Cancer gone, & Alzheimer's moved to #3!**

**Review**: Comparing the Top 5 causes vs the Top 5 **Significantly High** causes:

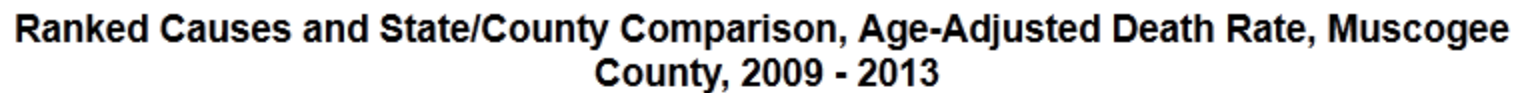

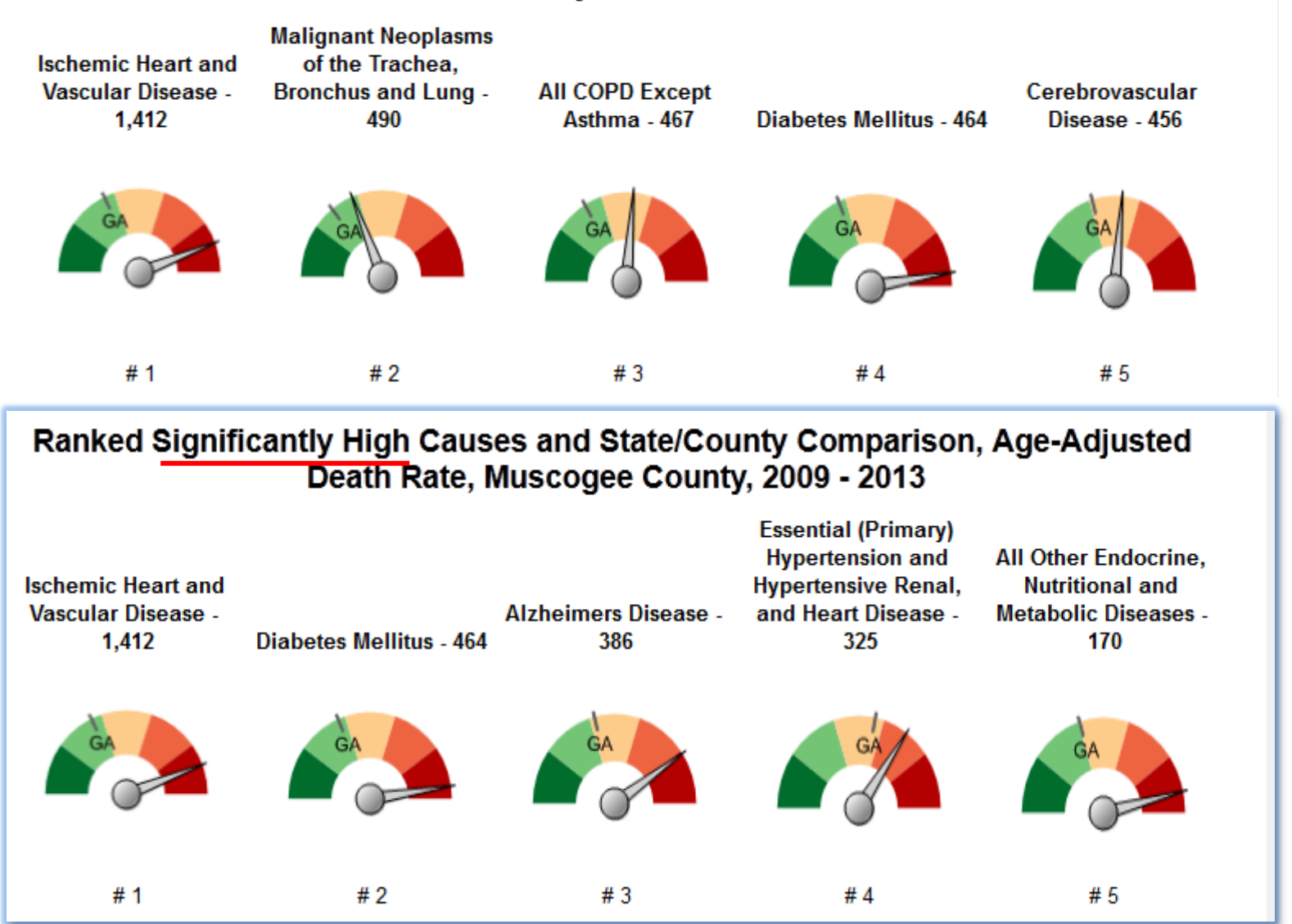

# **Get a 'Details Report' for a specific cause by clicking on it:**

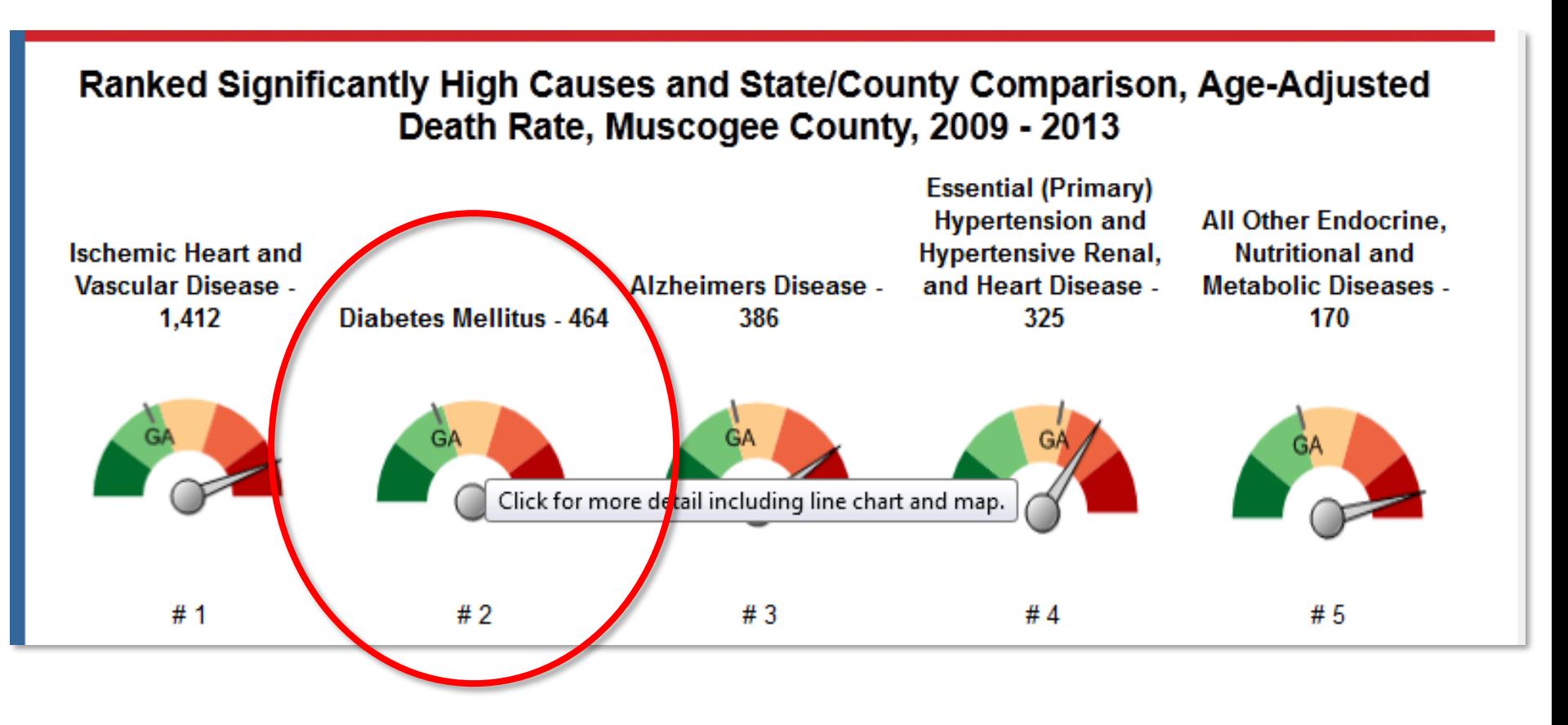

*After clicking on the dial, a page will appear that shows detailed information about that cause, divided into 3 parts (shown in next 3 slides).* 

### **A. Details page: How Do We Compare to the State?**

### Age-Adjusted Death Rate - Diabetes Mellitus for Muscogee County, 2009 - 2013

#### How Do We Compare to the State?

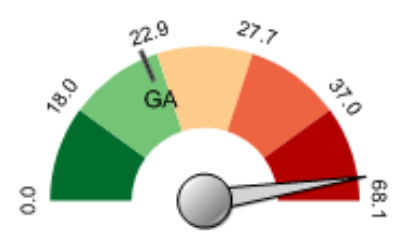

The dial above shows the Georgia Age-Adjusted Death Rate to be 22.0. The Age-Adjusted Death Rate for Muscogee County is 49.2. Additional values on the gauge represent percentiles from the lowest county rate to the highest county rate. The table shows the top 10 causes in Muscogee County, and how each compare in rank to the same causes for the State.

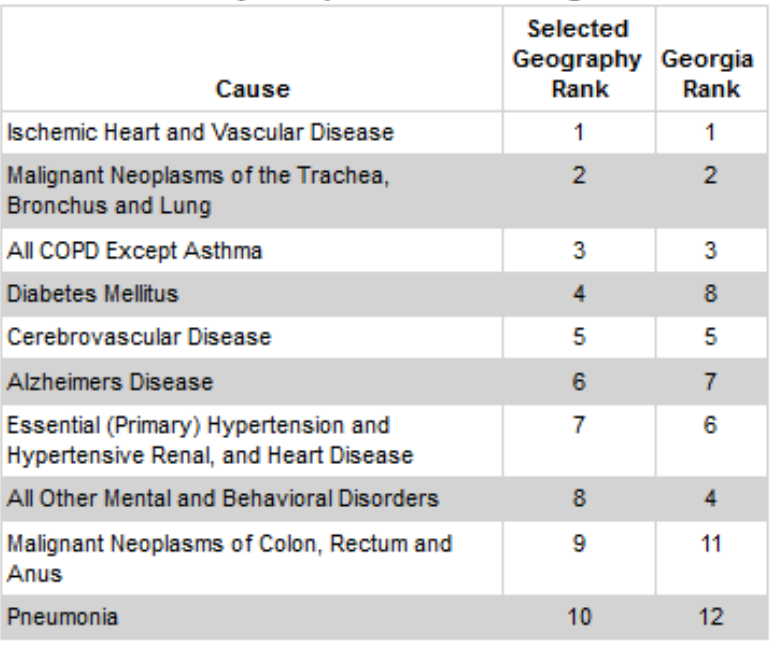

**County Comparison with Georgia** 

## **B. Details page: What is the County's Trend?**

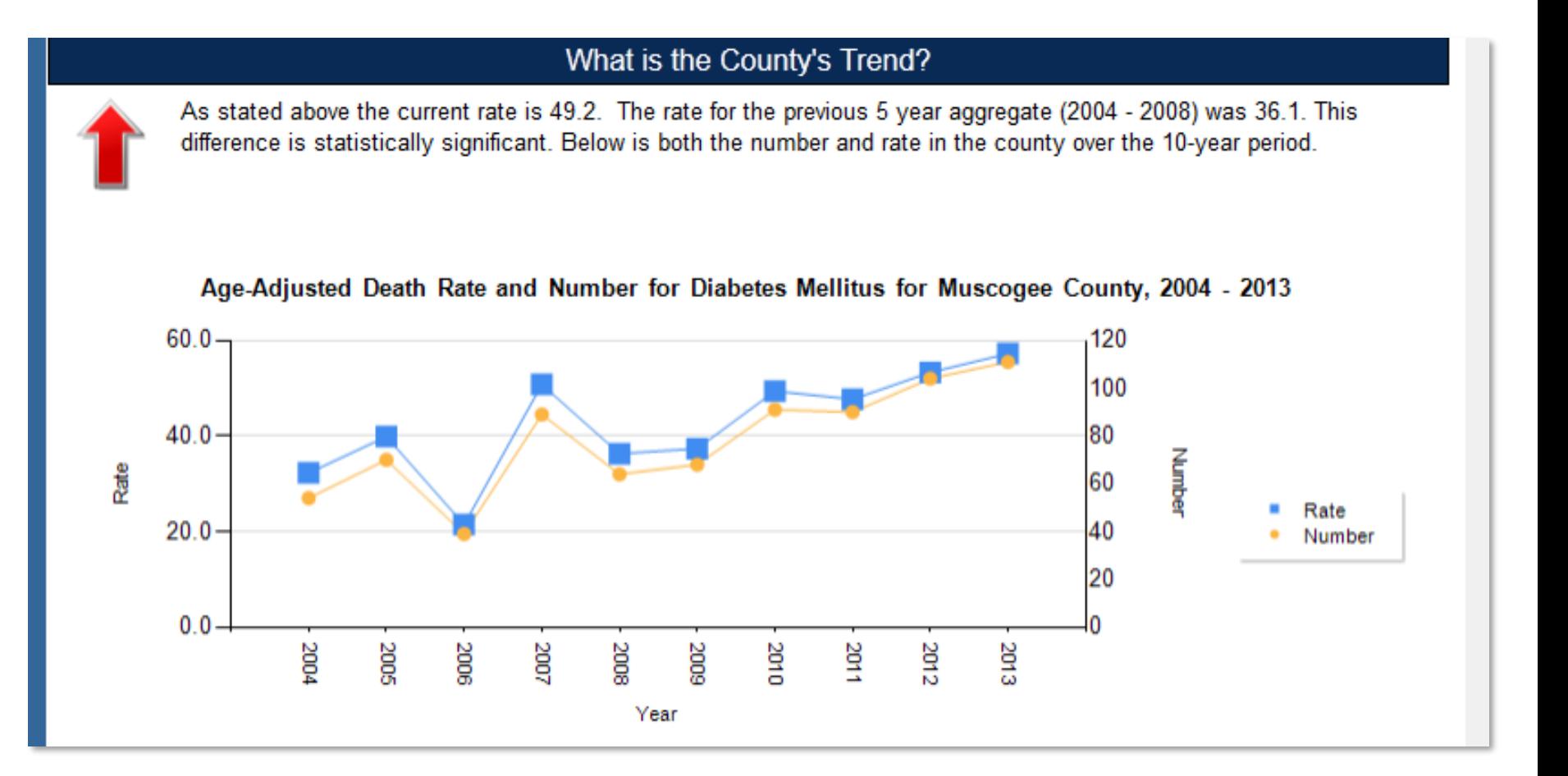

*Note that a test of significance is applied automatically to the trend.*

## **C. Details page: What is the spatial variation within County?**

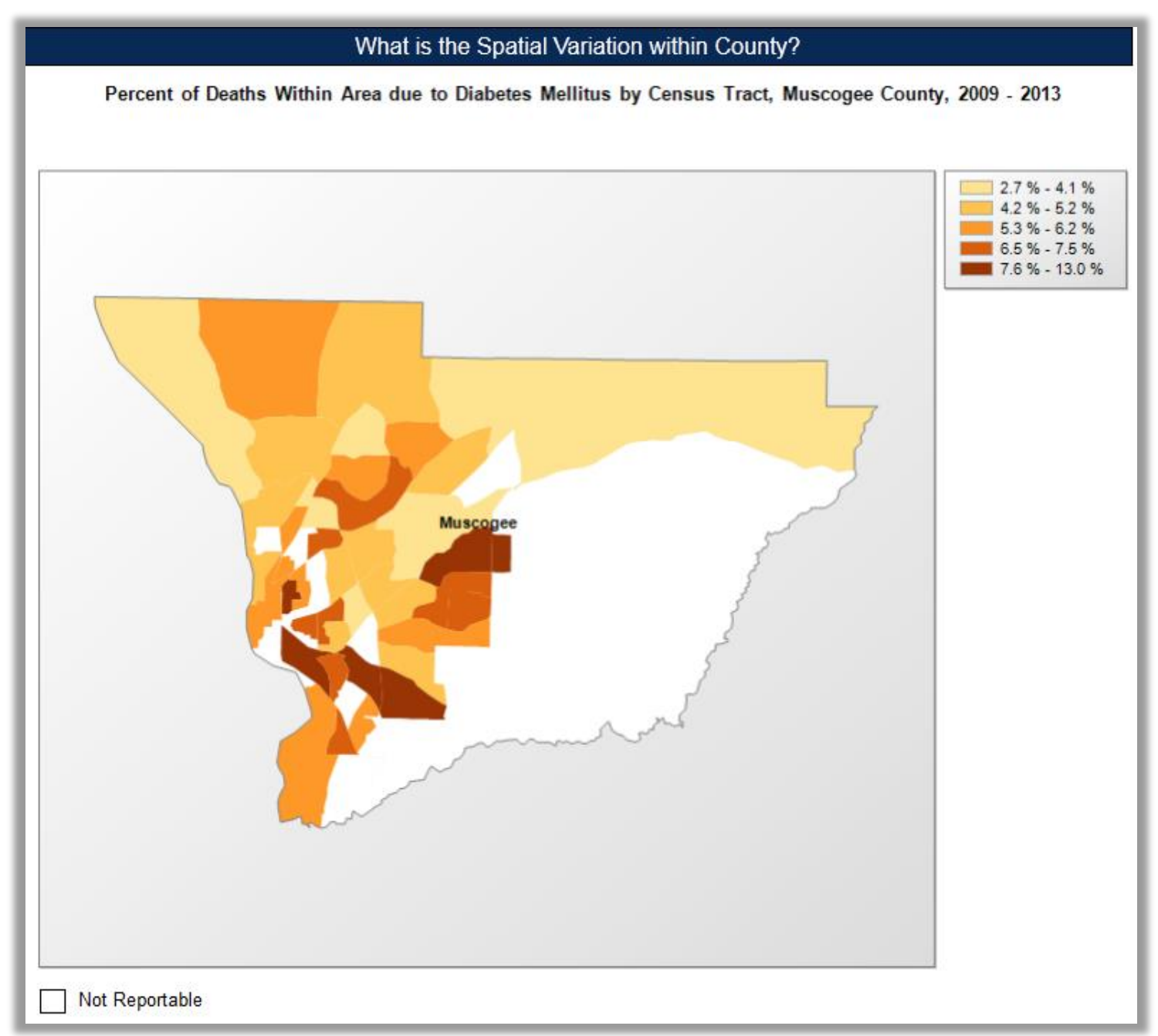

### **6. Ranked Causes of Premature Death, with charted age/race/sex distributions?**

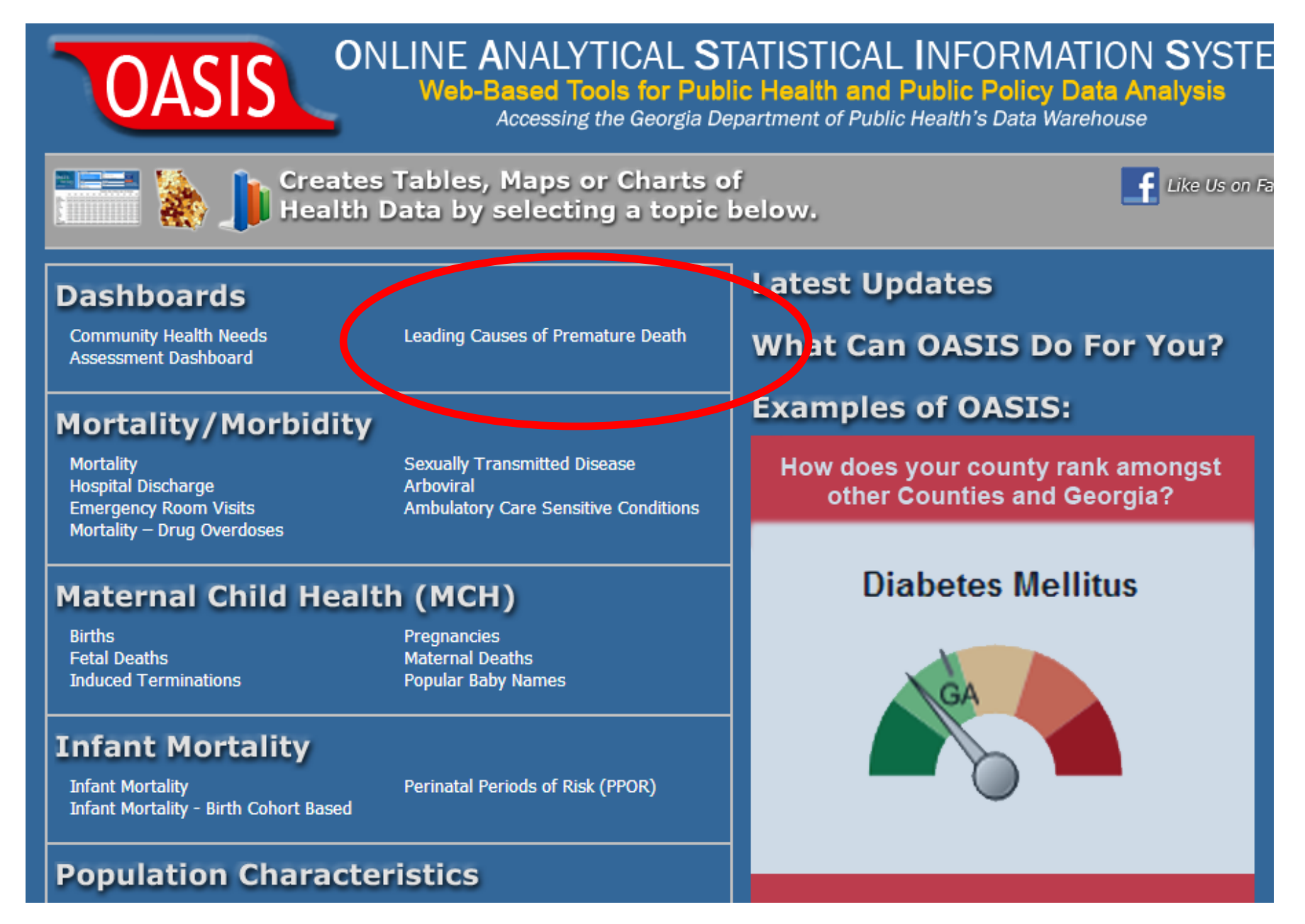

### Referrer page – Get YPLL Pyramids…

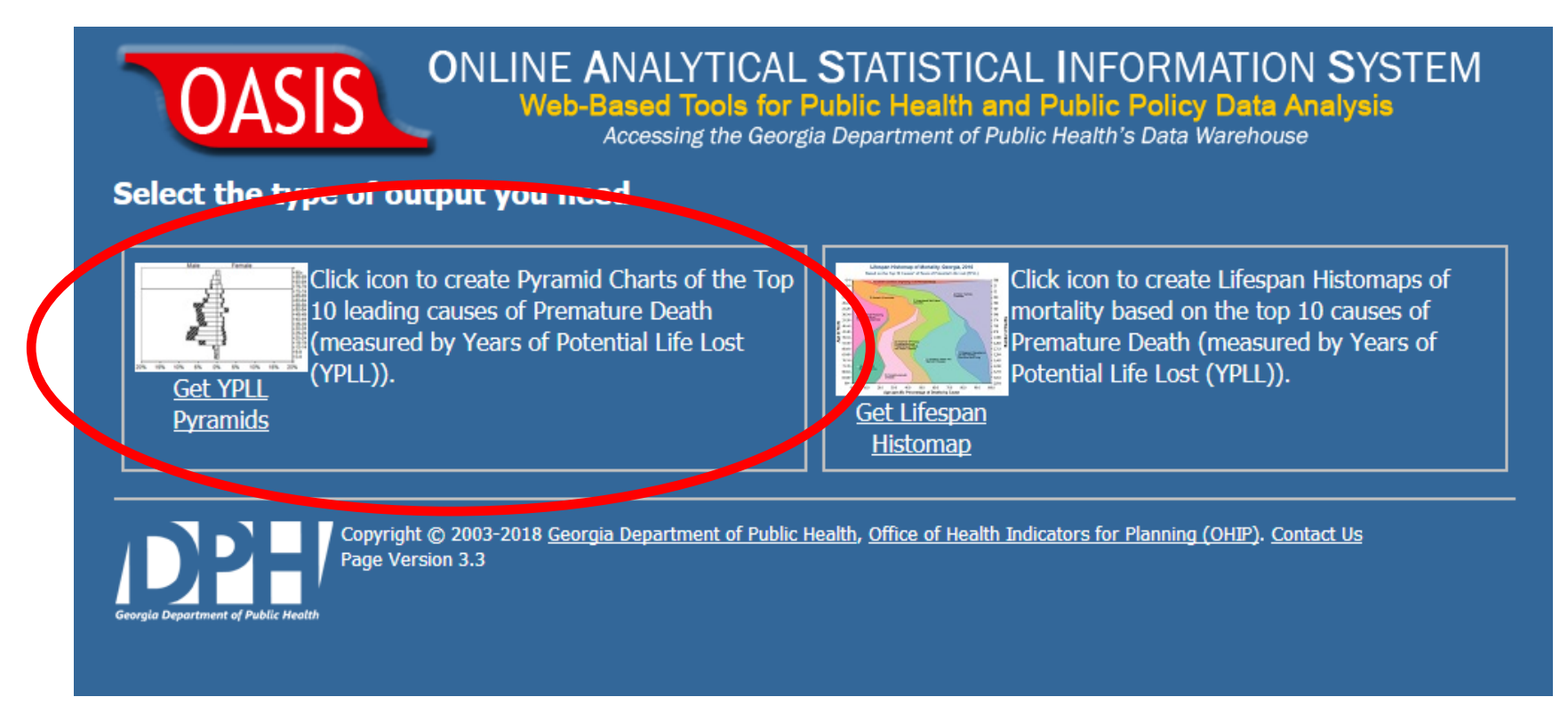

*"YPLL" stands for Years of Potential Life Lost and is a measure of premature death. Each death before age 75 is included, and their years of potential life lost (e.g. a death at age 55 would be 20 YPLL) are summed. Compared with leading causes of death, YPLL directs focus on causes that occur at younger ages. In doing so, YPLL highlights causes that are more likely to be attributable to preventable causes and therefore subject to prevention and intervention.*

### Click Get Causes!

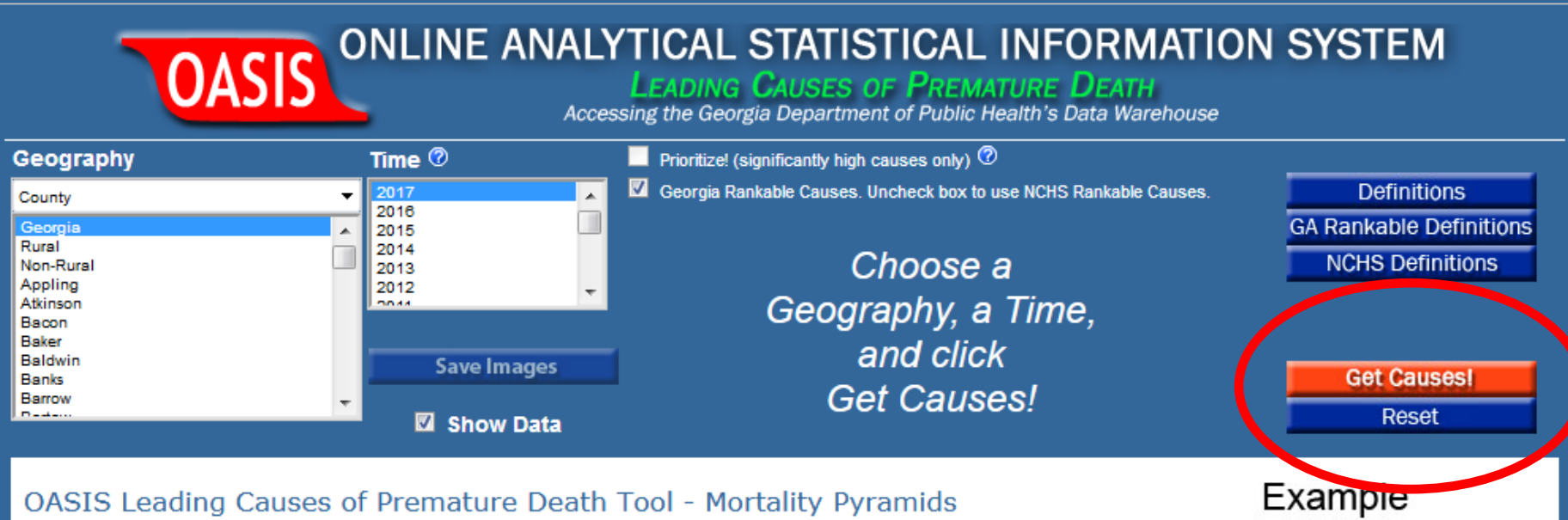

This tool ranks the top 10 causes of Premature Death (measured by Years of Potential Life Lost (YPLL)), and displays Mortality Pyramid Charts for each.

YPLL represents the sum of years of life lost before age 75. For example, a death at age 65 would be 10 years of potential life lost.

The Mortality Pyramids show the percentage of deaths by Race, Sex, and Age, with a focus on those that occurred at ages less than 75 years.

Data are available for 1994-current year by State, Public Health District, County, and Demographic Cluster.

OASIS is a suite of tools used to access the Georgia Department of Public Health's standardized health data repository.

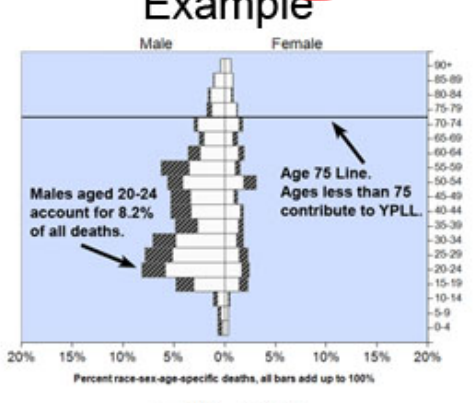

**White** oppor Riack

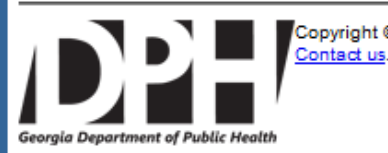

Copyright @ 2003 - 2019 Version 1.2 CV: 1.4 Georgia Department of Public Health, Office of Health Indicators for Planning (OHIP), all rights reserved.

### The top 10 causes of premature death (YPLL) are shown in a list:

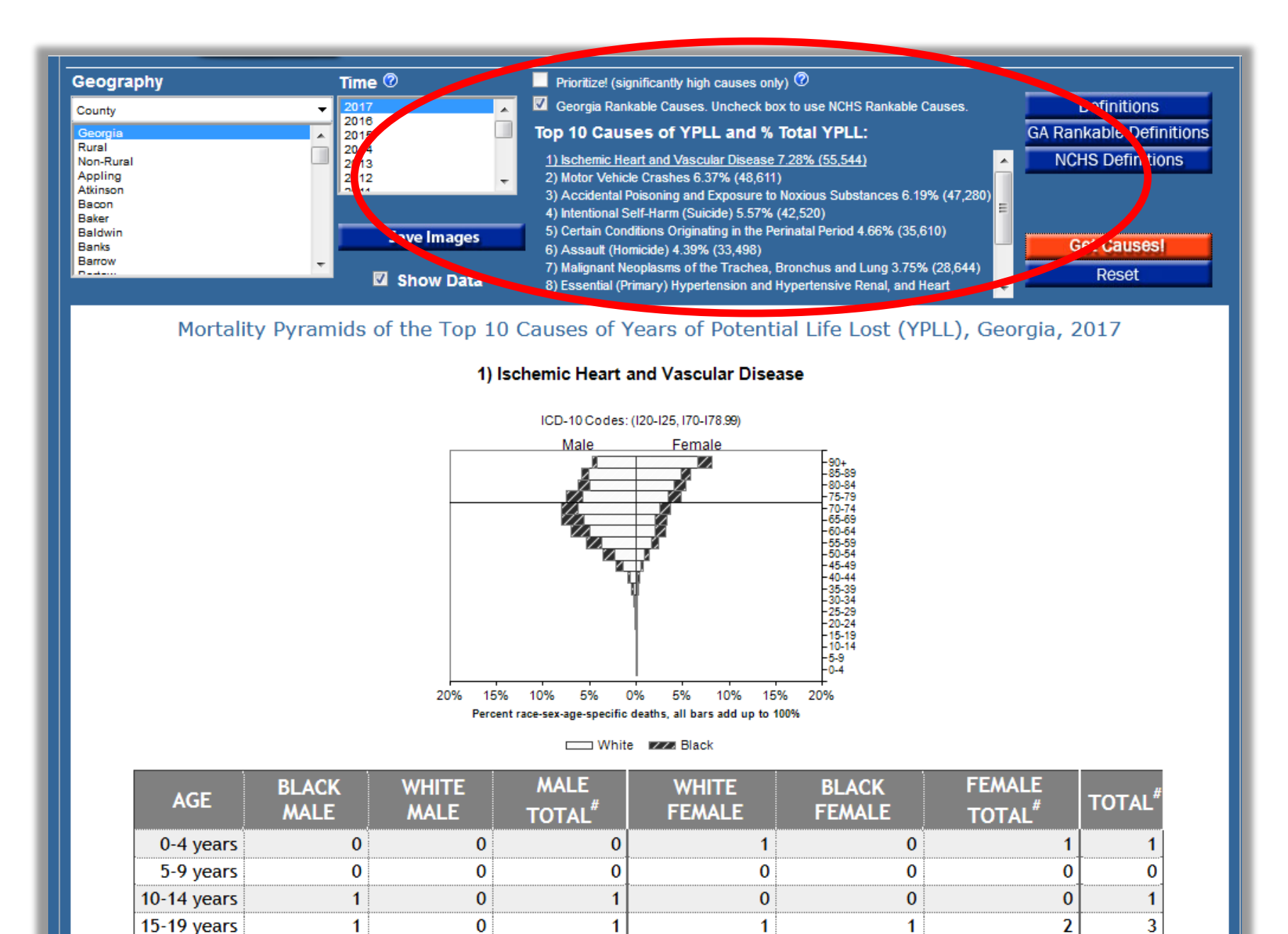

### Click each cause to see their mortality pyramid.

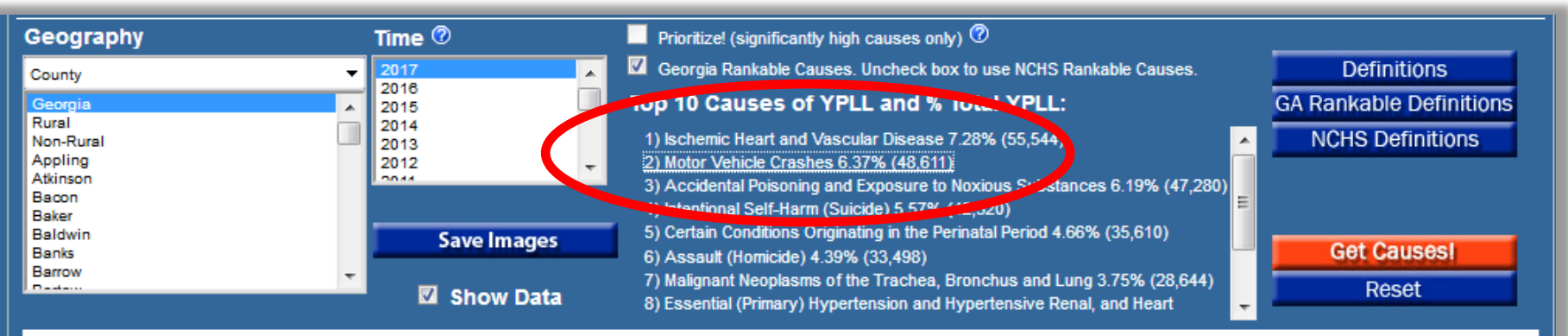

#### Mortality Pyramids of the Top 10 Causes of Years of Potential Life Lost (YPLL), Georgia, 2017

#### 2) Motor Vehicle Crashes

ICD-10 Codes: (V02-V04, V09.0, V09.2, V12-V14, V19.0-V19.2, V19.4-V19.6, V20-V79, V80.3-V80.5, V81.0-V81.1, V82.0-V82.1, V83-V85, V87.0-V87.8, V88.0-V88.8, V89.0, V89.2

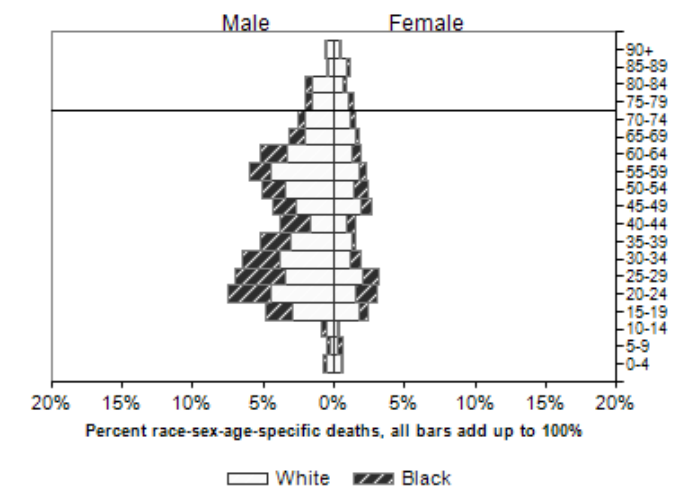

# **Are there causes of premature death that occur significantly more than they should?** Check the Prioritize! checkbox, and Get

Causes!

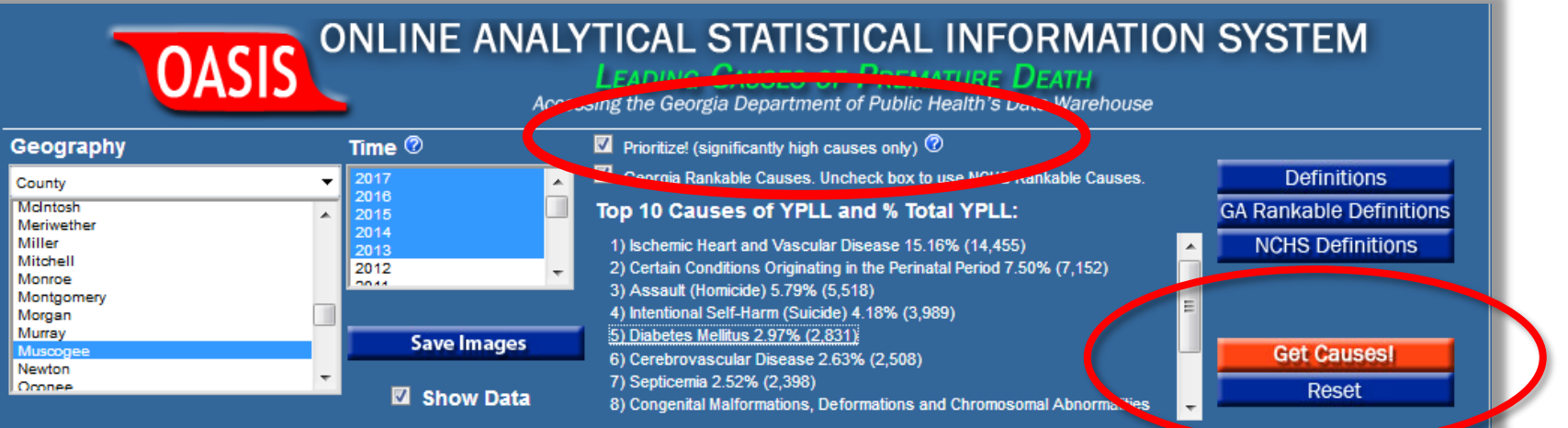

Mortality Pyramids of the Top 10 Causes<sup>1</sup> of Years of Potential Life Lost (YPLL), Muscogee County, GA, 2013 -2017

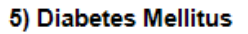

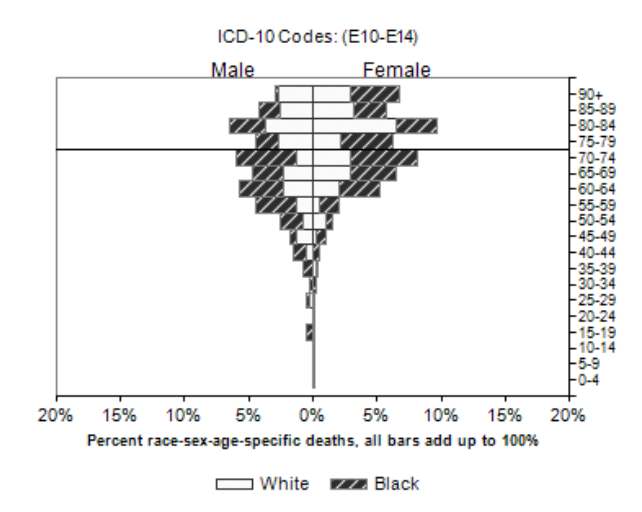

# …that concludes this overview. Other notes:

- All OASIS tools have a Quick Start Guide.
- All tools: results can either be exported to Excel or saved as an image.
- CHNA Dashboard: Results can be exported directly into Word format.
- OASIS is developed in-house.
- All queries are done on-the-fly = Over  $10^{100}$ possible combinations.
- If it's not on OASIS, just ask!

# We hope this helps – please feel free to contact us with questions or for more info.

### *Gordon R. Freymann, MPH*

Director,

Office of Health Indicators for Planning (OHIP)

Epidemiology Program

Georgia Department of Public Health

10th floor - 10.230

[gordon.freymann@dph.ga.gov](mailto:gordon.freymann@dph.ga.gov)

### *Fabio Machado, MPH*

Data Quality Specialist & OASIS trainer, Office of Health Indicators for Planning (OHIP) Epidemiology Program Georgia Department of Public Health 10th floor - 10.228

[fabio.machado@dph.ga.gov](mailto:fabio.machado@dph.ga.gov)

# **https://oasis.state.ga.us**

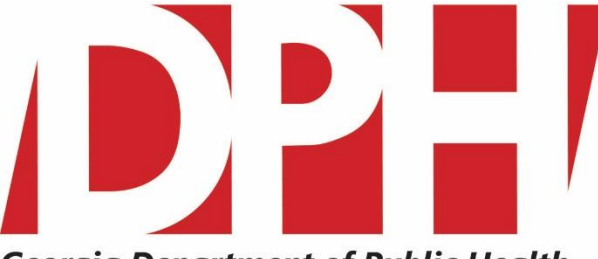

**Georgia Department of Public Health**